# Gigaset C59H

Issued by Gigaset Communications GmbH Schlavenhorst 66, D-46395 Bocholt Gigaset Communications GmbH is a licensee of the Siemens trademark

**©** Gigaset Communications GmbH 2009 All rights reserved. Subject to availability. Rights of modification reserved.

www.gigaset.com

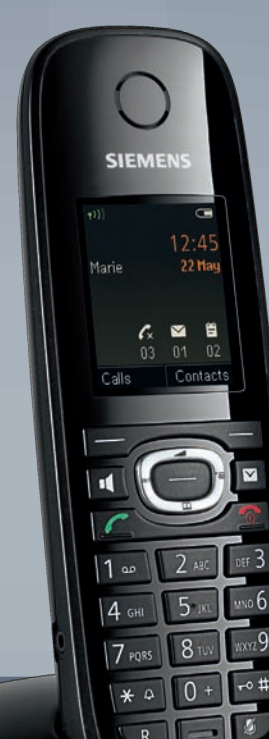

# **SIEMENS**

# <span id="page-1-0"></span>**The handset at a glance**

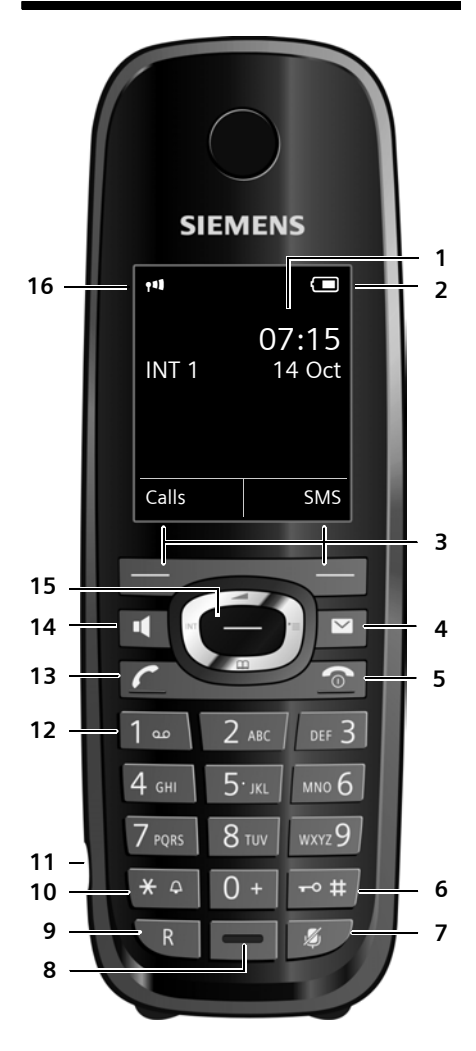

Illustration of handset on a base with SMS functionality.

- <span id="page-1-1"></span>1 **Display** in idle status
- <span id="page-1-3"></span>2 **Battery charge status** (→ [page 14\)](#page-14-0)
- <span id="page-1-7"></span>**3 Display keys (→ [page 18\)](#page-18-0)**
- 4 **Message key** (→ [page 32\)](#page-32-0) Access to call and message lists; Flashes: new message or new call
- <span id="page-1-4"></span>5 **End call key, On/Off key** End call, cancel function, go back one menu level (press briefly), back to idle status (press and hold), activate/deactivate handset (press and hold in idle status)
- <span id="page-1-5"></span>6 **Hash key** Keypad lock on/off (press and hold in idle status); toggles between upper/lower case and digits
- <span id="page-1-8"></span>7 **Mute key** ( $\rightarrow$  [page 26\)](#page-26-0) Mute the microphone
- <span id="page-1-13"></span>8 **Microphone**
- <span id="page-1-9"></span>9 **Recall key**
	- Consultation call (flash)
	- Insert a dialling pause (press and hold)
- <span id="page-1-11"></span>10 **Star key**

Ringtone on/off (press and hold); with an open connection: switch between pulse dialling/tone dialling (press briefly); Text input: Open table of special characters

- 11 **[Connection s](#page-15-0)ocket for headset**  $($   $\rightarrow$  page 15)
- <span id="page-1-6"></span>12 **Key 1**

<span id="page-1-12"></span>Dial network mailbox (press and hold)

13 **Talk key** Flashes: incoming call; Accept a call; open redial list (press briefly); start dialling (press and hold)

<span id="page-1-10"></span>14 **Speaker key**

<span id="page-1-2"></span>Switch betw[een earpiece a](#page-17-0)nd speaker mode

- 15 **Control key** (→ page 17)
- 16 **Signal strength** ( $\rightarrow$  [page 14\)](#page-14-0) **Green:** Eco Mode activated  $(\rightarrow$  [page 34\)](#page-34-0)

# <span id="page-2-0"></span>**Display symbols**

The following symbols are displayed dependent on the settings and the operating status of your telephone:

<span id="page-2-1"></span>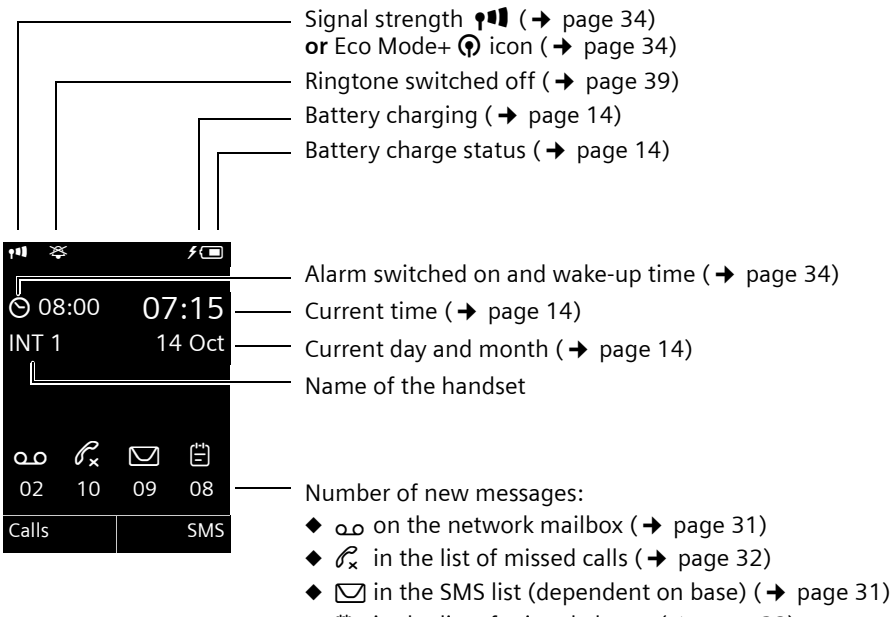

 $\div$   $\uparrow$  in the list of missed alarms ( $\div$  [page 32\)](#page-32-1)

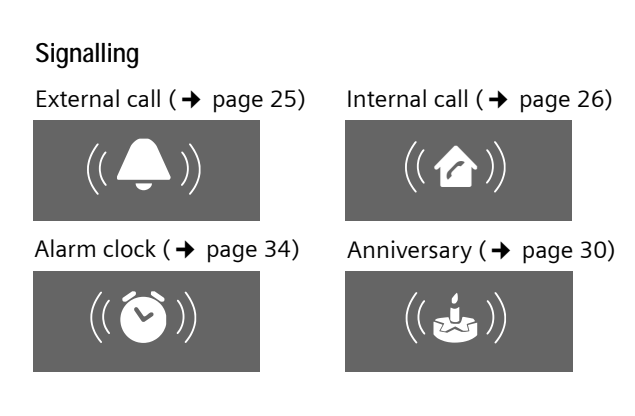

# **Contents**

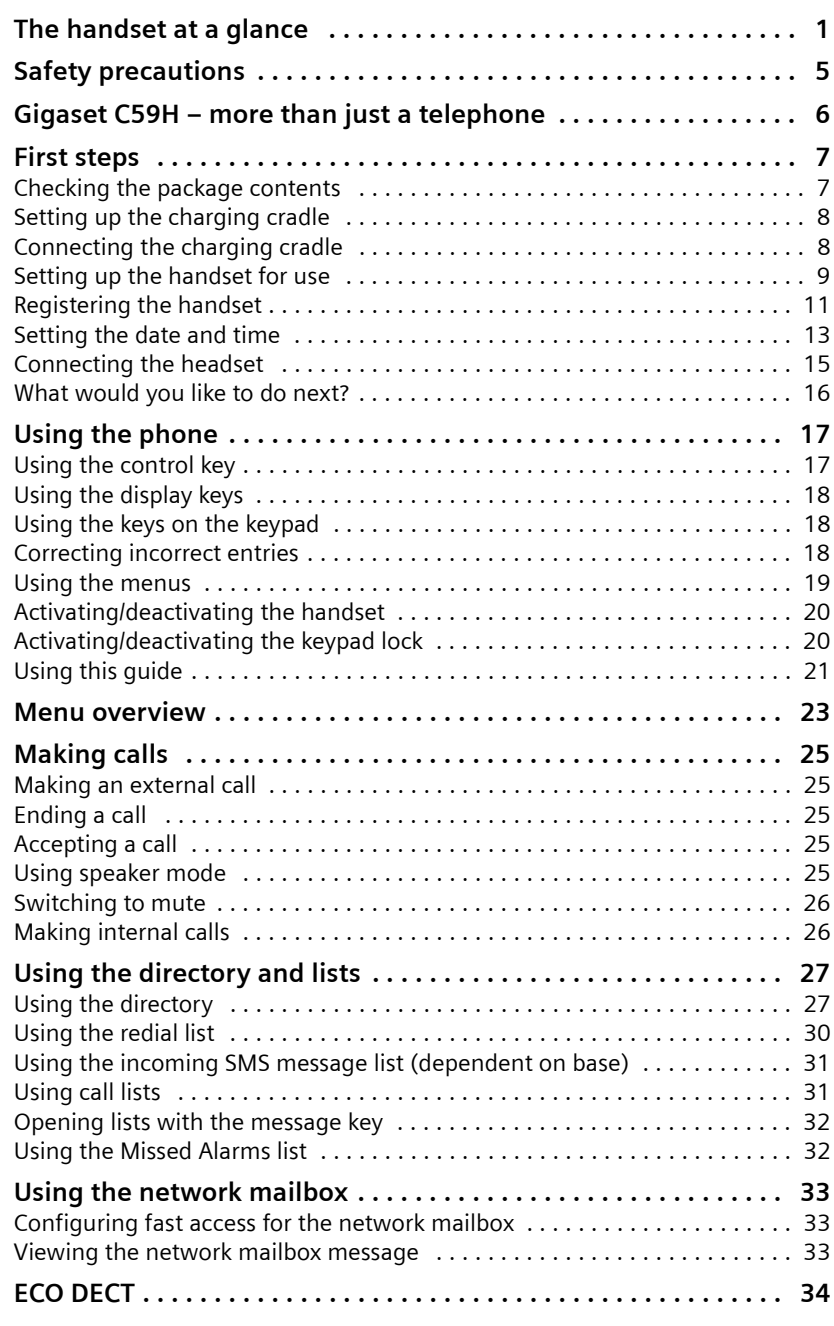

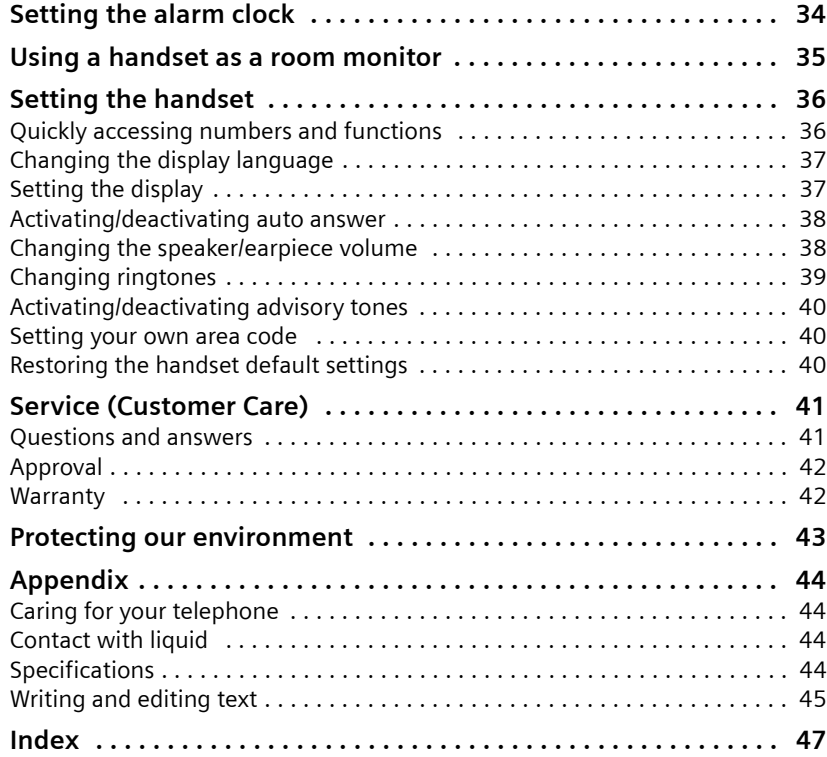

# <span id="page-5-0"></span>**Safety precautions**

#### **Warning**

Be sure to read this user guide and the safety precautions before using your telephone. Explain their content and the potential hazards associated with using the telephone to your children.

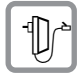

<span id="page-5-3"></span>Use only the power adapter supplied.

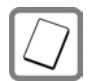

Use only the **recommended, rechargeable batteries** ( $\rightarrow$  [page 44\)](#page-44-4) as this could otherwise result in significant health risks and personal injury.

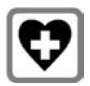

<span id="page-5-2"></span>Using your phone may affect nearby medical equipment. Be aware of the technical conditions in your particular environment, e.g., doctor's surgery.

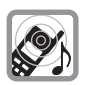

Do not hold the rear of the handset to your ear when it is ringing or when speaker mode is activated. Otherwise you risk serious and permanent damage to your hearing.

Your Gigaset is compatible with the majority of digital hearing aids on the market. However, perfect function with all hearing aids cannot be guaranteed.

<span id="page-5-1"></span>The handset may cause an unpleasant humming or whistling noise in hearing aids or cause them to overload. If you require assistance, please contact the hearing aid supplier.

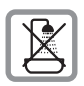

Do not install the base or charging cradle in bathr[ooms or show](#page-44-5)er rooms. The base and charging cradle are not splashproof  $($   $\rightarrow$  page 44).

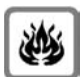

Do not use your phone in environments with a potential explosion hazard (e.g., paint shops).

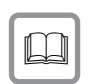

If you give your Gigaset to a third party, make sure you also give them the user guide.

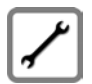

Remove faulty bases from use or have them repaired by our Service, as they could interfere with other wireless services.

**Please note**

Not all of the functions described in this user guide are available in all countries.

# <span id="page-6-0"></span>**Gigaset C59H – more than just a telephone**

Your telephone sets new standards for the way you communicate at home.

The large TFT display, user-friendly keypad and clearly laid out menu are very simple to use.

Your telephone can do a whole lot more:

- $\triangle$  Store anniversaries such as birthdays in your phone and it will remind you of them in advance.
- $\triangle$  Assign important people to one of six VIP groups so you can identify important calls from the ringtone and the colour of the assigned VIP group.
- $\bullet$  To only accept calls when you can see the number, you can set your handset to only ring when the phone number is transmitted.
- $\blacklozenge$  You can assign important numbers to the number keys on your phone (quick dial). The number is then dialled by simply pressing the key.
- $\triangleq$  Set the display to large print to increase readability in particularly important screens (e.g., the directory and lists).
- $\bullet$  Set the menu display to suit your individual requirements so that only the most important functions (standard mode) or all functions are displayed (expert mode).
- $\triangle$  Gigaset Green Home be environmentally aware when using your phone. For more information, see [www.gigaset.com/customercare.](www.gigaset.com/customercare)

You can find additional information about your telephone at <www.gigaset.com/gigasetc59h>.

**Have fun using your new phone!** 

# <span id="page-7-0"></span>**First steps**

# <span id="page-7-2"></span><span id="page-7-1"></span>**Checking the package contents**

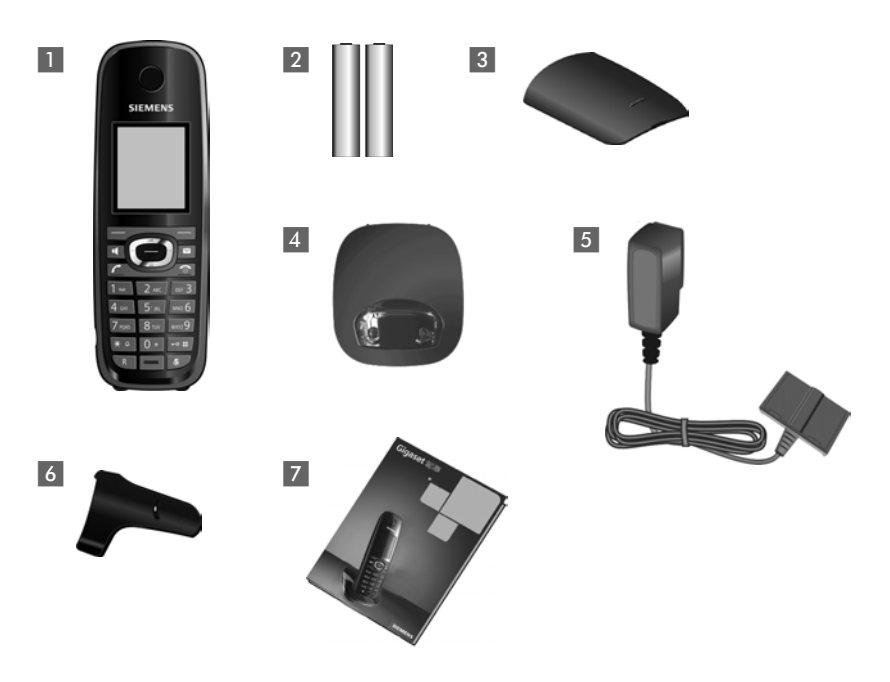

- 1 One Gigaset C59H handset
- 2 Two batteries
- **3** One battery cover
- 4 One charging cradle
- 5 One power adapter
- 6 One belt clip
- 7 One user guide

#### **First steps**

# <span id="page-8-2"></span><span id="page-8-0"></span>**Setting up the charging cradle**

The charging cradle is designed for use in dry rooms in a temperature range of  $+5^{\circ}$ C to  $+45^{\circ}$ C.

 $\triangleright$  [Set up the cha](#page-46-0)rging cradle on a flat, non-slip surface or mount it on the wall  $($   $\rightarrow$  page 46).

#### <span id="page-8-3"></span>**Please note**

Pay attention to the range of the base.

This is up to 300 m in unobstructed outdoor are[as and up to 5](#page-34-0)0 m inside buildings. The range is reduced when Eco Mode  $($   $\rightarrow$  page 34) is activated.

The phone's feet do not usually leave any marks on surfaces. However, due to the multitude of different varnishes and polishes used on today's furnishings, the occurrence of marks on the surfaces cannot be completely ruled out.

#### **Please note:**

- $\blacklozenge$  Never expose the telephone to the influence of heat sources, direct sunlight or other electrical devices.
- $\blacklozenge$  Protect your Gigaset from moisture, dust, corrosive liquids and fumes.

# <span id="page-8-1"></span>**Connecting the charging cradle**

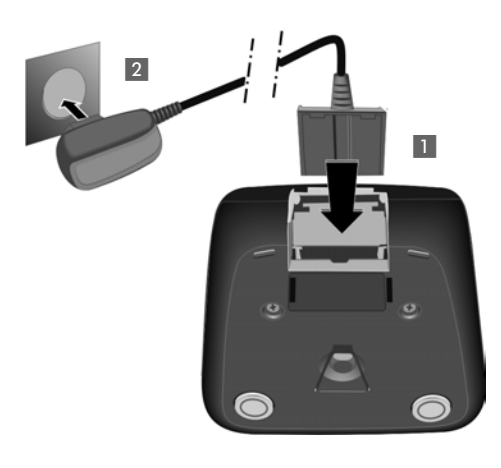

- ▶ Connect the flat plug from the power adapter  $\blacksquare$ .
- $\blacktriangleright$  Plug the power adapter into the plug socket 2.

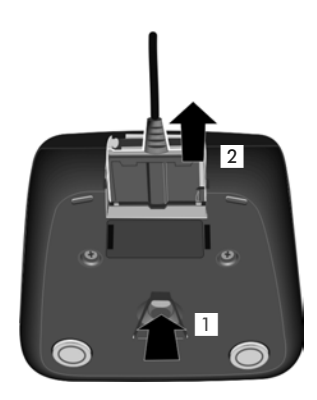

To disconnect the plug from the charging cradle, press the release button 1 and disconnect the plug 2.

## <span id="page-9-2"></span><span id="page-9-0"></span>**Setting up the handset for use**

The display is protected by a plastic film. **Please remove the protective film!**

#### <span id="page-9-1"></span>**Inserting the batteries and closing the battery cover**

#### **Warning**

Use only the rechargeable batteries ( $\rightarrow$  [page 44\)](#page-44-4) recommended by Gigaset Communications GmbH \*, i.e., never use conventional (non-rechargeable) batteries, as this could result in significant health risks and personal injury. For example, the outer casing of the batteries could be damaged or the batteries could explode. The phone could also malfunction or be damaged as a result of using batteries that are not of the recommended type.

\* Gigaset Communications GmbH is a licensee of the Siemens trademark.

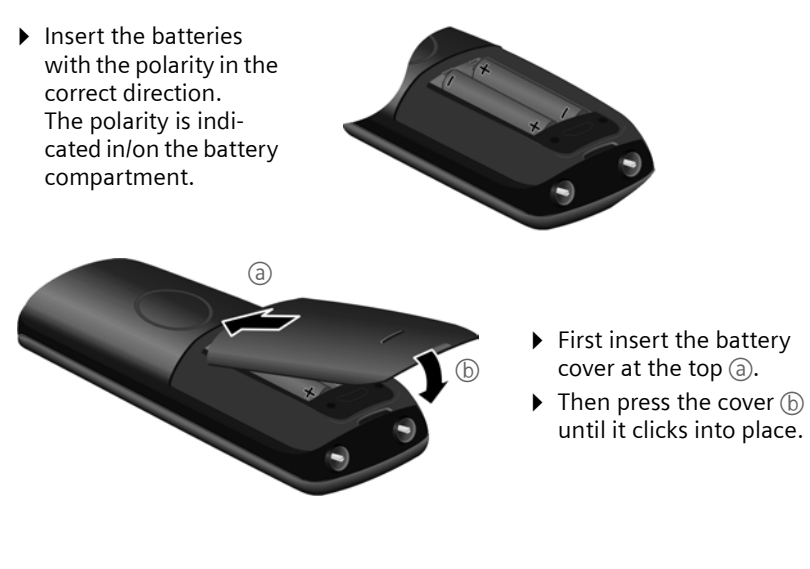

To open the battery cover, for instance to replace the batteries, insert a coin into the cavity on the casing, then pull the battery cover in an upward direction.

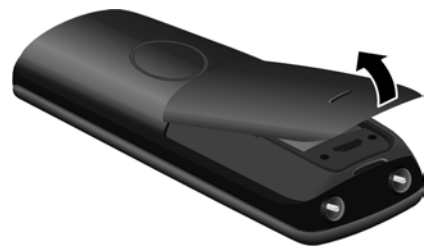

### **Attaching the belt clip**

The handset has notches on each side to attach the belt clip.

- $\triangleright$  **To attach** press the belt clip onto the back of the handset so that the protrusions on the belt clip engage with the notches.
- ▶ **To remove** using your right thumb apply pressure to the centre of the belt clip, push the fingernail of your left index finger between the clip and the casing and lift the clip upwards.

#### **Placing the handset in the charging cradle**

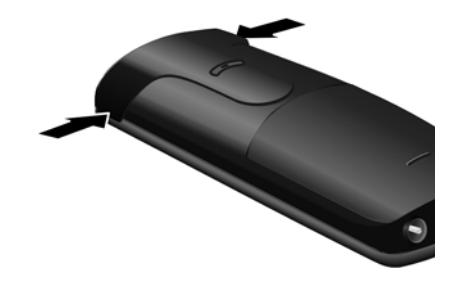

▶ Place the handset in the charging cradle with its **display facing forward**.

To charge the batteries, leave the handset in the charging cradle.

#### **Please note**

Only place the handset in the charging cradle that is intended for it.

# <span id="page-11-1"></span><span id="page-11-0"></span>**Registering the handset**

A Gigaset C59H handset can be registered on up to four bases. You must initiate handset registration on the handset and on the base.

When the registration process has completed successfully, the handset returns to idle status. The handset's internal number is shown in the display e.g., **INT 1**. If not, repeat the procedure.

### **On the handset**

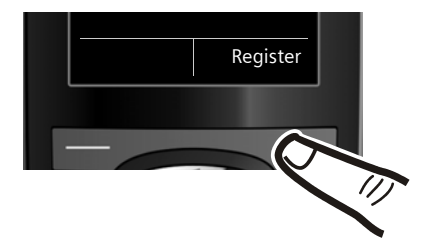

▶ Press the key below Register on the display screen.

A message displays that a search for a base that is ready for registration is being carried out.

**Please note** If the handset is already registered **to at least one base**, start the registration process as follows:

<sup>v</sup>¢ Ï¢**Registration** ¢**Register Handset**

If the handset is already registered to **four** bases, select the required base.

#### **On the base**

Within 60 sec. press and **hold** the registration/paging key on the base (approx. 3 sec.).

#### **Please note**

For instructions on deregistering the handsets, please consult the base user guide.

### <span id="page-12-0"></span>**Initial charging and discharging of the batteries**

The correct charge level can only be displayed if the batteries are first fully charged **and** discharged.

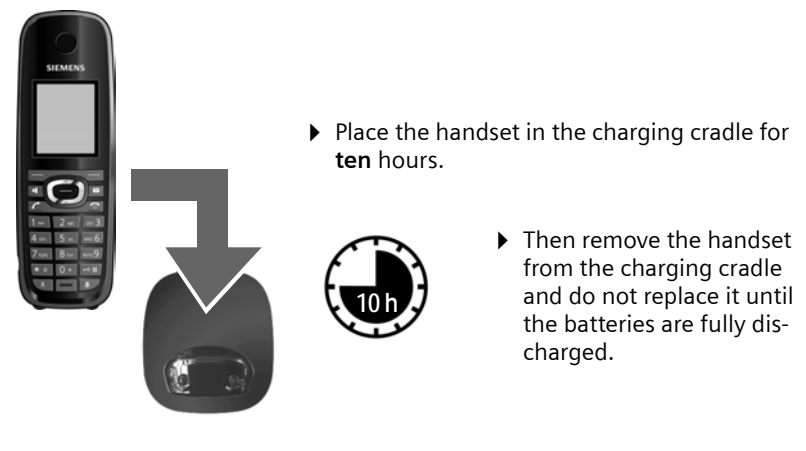

#### **Please note**

- ◆ After the first battery charge and discharge, you may place your handset in the charging cradle after every call.
- $\blacklozenge$  If you remove the batteries from the handset and reinsert them, always repeat the charging and discharging procedure.
- $\blacklozenge$  The batteries may warm up during charging. This is not dangerous.
- $\blacklozenge$  After a while, the charge capacity of the batteries will decrease for technical reasons.

**13**

## <span id="page-13-1"></span><span id="page-13-0"></span>**Setting the date and time**

Set the date and time so that the correct date and time can be assigned to incoming calls, and so that the alarm can be used.

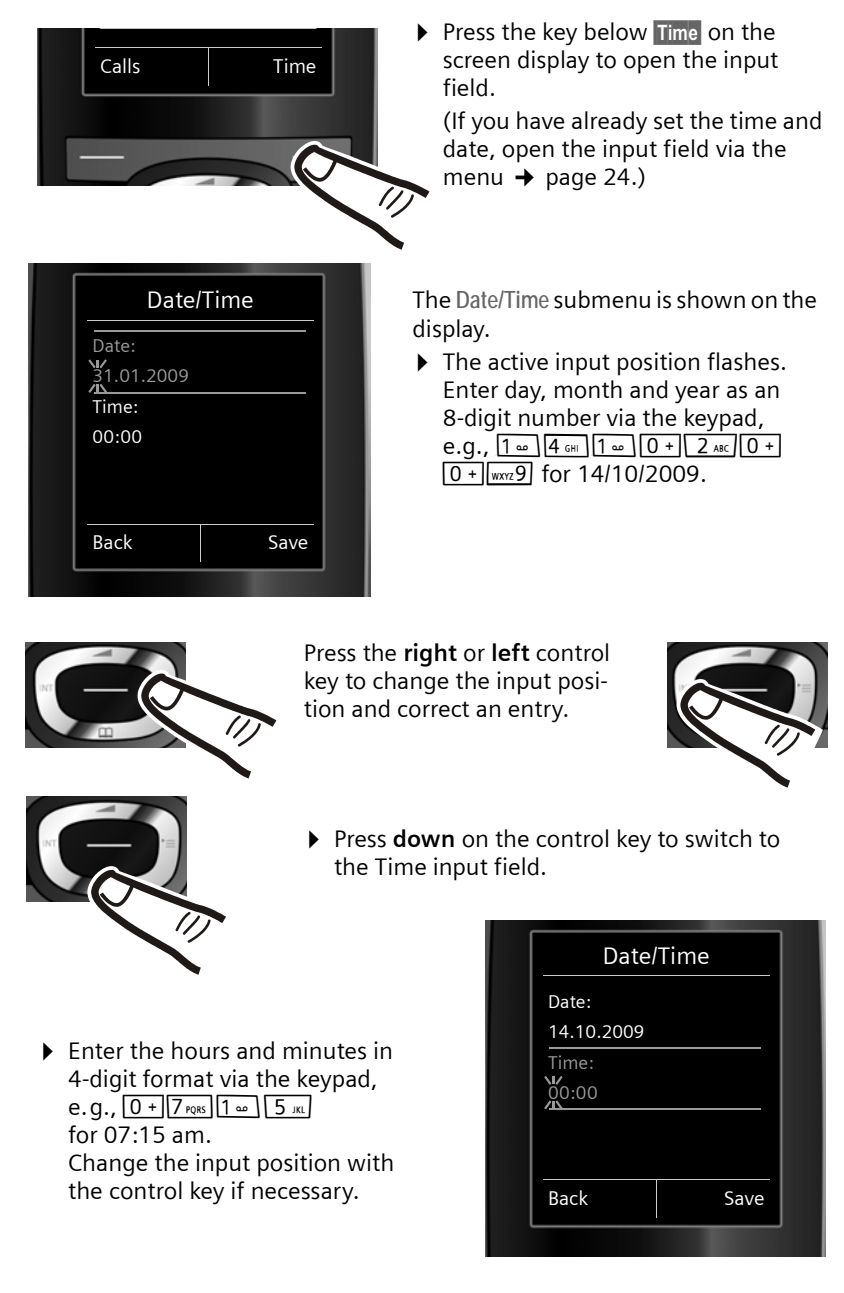

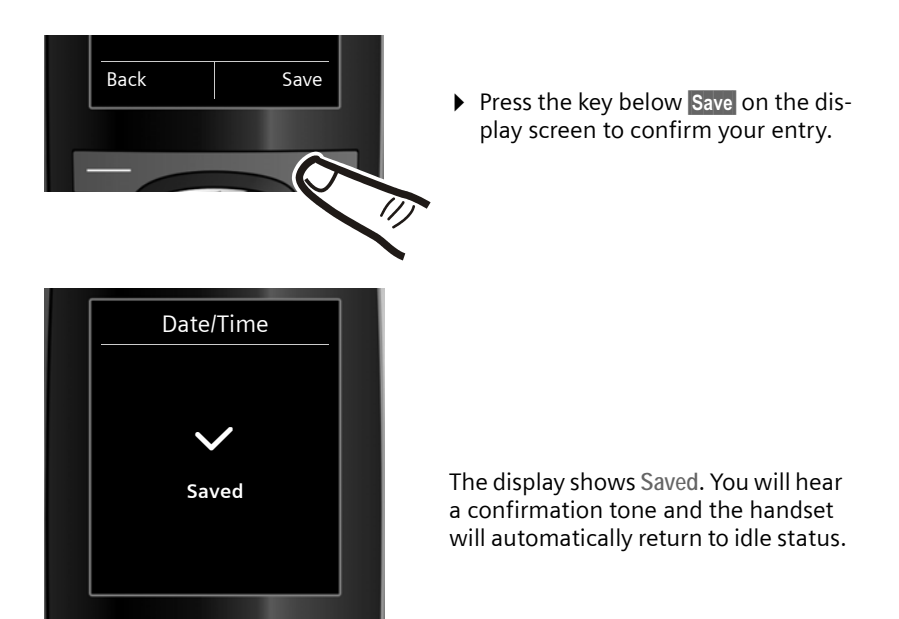

### <span id="page-14-1"></span><span id="page-14-0"></span>**Display in idle status**

Once the phone is registered and the time set, the idle display is shown as in this example.

#### **Displays**

- $\blacklozenge$  Reception signal between the base and handset:
	- $-$  Poor to good:  $\uparrow\uparrow\uparrow$   $\uparrow\uparrow$   $\uparrow\uparrow$   $\uparrow$
	- No reception:  $\ddot{\mathbf{v}}$  flashes
	- Green: Eco Mode activated ( $\rightarrow$  [page 34\)](#page-34-0)
- $\blacklozenge$  Battery charge status:
	- $\Box$   $\Box$  Empty to full
	- **[•••**] Flashes **red**: batteries almost empty
	- $\angle$   $\Box$   $\angle$   $\Box$   $\angle$  Charging
- $\triangle$  INT 1

Internal name of the handset

If **Eco Mode+** ( $\rightarrow$  [page 34\)](#page-34-0) is activated, the  $\odot$  icon is displayed in the top left.

**Your phone is now ready for use!** 

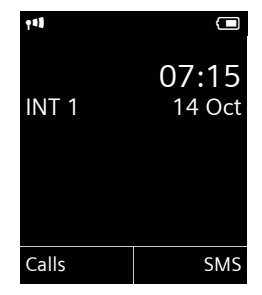

# <span id="page-15-1"></span><span id="page-15-0"></span>**Connecting the headset**

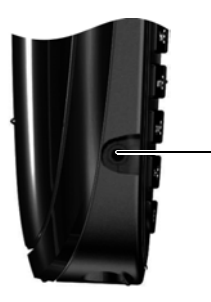

You can connect a headset with a 2.5 mm jack connector, including HAMA and Plantronics M40, MX100 und MX150 headset types.

A compatibility list of tested headsets can be found on the Internet at: www.plantronics.com/productfinder.

# <span id="page-16-0"></span>**What would you like to do next?**

Now you have successfully started your Gigaset, you will probably want to adapt it to your personal requirements. Use the following guide to quickly locate the most important subjects.

If you are unfamiliar with menu-driven devices such as other Gigaset tele-phones, be sure to read the section entitled ["Using the phone](#page-17-1)" ( $\rightarrow$  [page 17\)](#page-17-1) first.

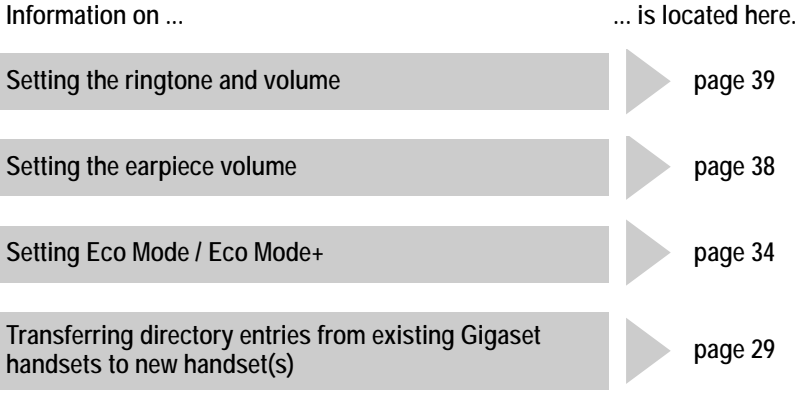

**If you have any questions about using your phone, please read the tips on troubleshooting (**¢ **[page 42\)](#page-42-1) or contact our Customer Care team (**¢ **[page 41\)](#page-41-1).**

# <span id="page-17-1"></span>**Using the phone**

# <span id="page-17-2"></span><span id="page-17-0"></span>**Using the control key**

Below, the side of the control key that you must press in the respective operating situation is marked in black (top, bottom, right, left, centre), e.g.,  $\bigcirc$  for "press right on the control key" or  $\bullet$  for "press the centre of the control key".

The control key has a number of different functions:

#### **When the handset is in idle status**

- <span id="page-17-5"></span><span id="page-17-3"></span> $\mathbb{Q}$  Open the directory.
- <span id="page-17-4"></span> $\mathbb{C}$  Open the main menu.
- Open the list of handsets.
- Call up the menu to set the call volume ( $\rightarrow$  [page 38\)](#page-38-2) of the handset.

#### **In the main menu**

 $\mathbb{O}$  ,  $\mathbb{Q}$  ,  $\mathbb{O}$  or  $\mathbb{O}$ 

Navigate to the required function.

#### **In submenus and lists**

 $\bigcirc$  /  $\bigcirc$  Scroll up/down line by line.

#### **In input fields**

Use the control key to move the cursor up  $\circled{O}$ , down  $\circled{Q}$ , right  $\circled{O}$  or left  $\circled{O}$ . Press and **hold**  $\odot$  or  $\odot$  to move the cursor **word by word**.

#### **During an external call**

- $\mathbb{Q}$  Open the directory.
- 
- 
- **1** Initiate an internal consultation call.
- Adjust the loudspeaker volume for earpiece and speaker mode.

#### **Functions when pressing the middle of the control key**

Depending on the operating situation, the key has different functions.

- ◆ In idle status the key opens the main menu.
- ◆ In submenus, selection and input fields the key takes on the function of the display keys OK, Yes, Save, Select or Change.

#### **Please note**

In these instructions, opening the main menu is represented by pressing right on the control key and functions are confirmed by pressing the corresponding display key. However, if you prefer, you can use the control key as described above.

# <span id="page-18-1"></span><span id="page-18-0"></span>**Using the display keys**

The functions of the display keys change depending on the particular operating situation. Example:

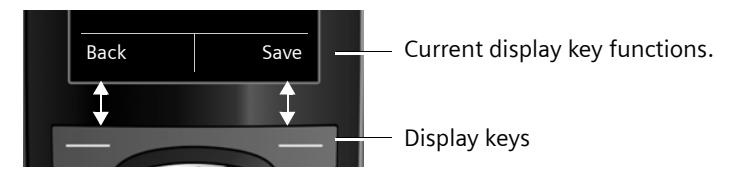

Some important display keys:

<span id="page-18-5"></span>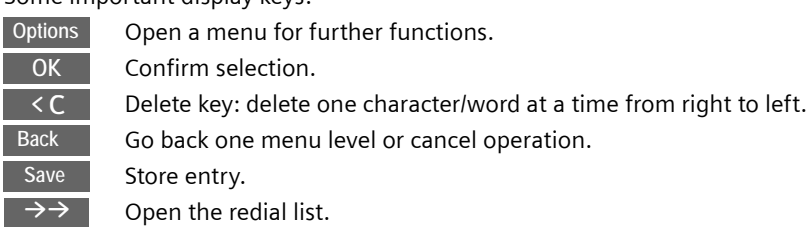

# <span id="page-18-2"></span>**Using the keys on the keypad**

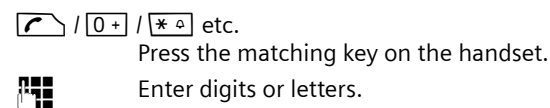

# <span id="page-18-4"></span><span id="page-18-3"></span>**Correcting incorrect entries**

You can correct incorrect characters in the input fields by navigating to the incorrect entry using the control key. You can then:

- <span id="page-18-6"></span>◆ Delete the **character** by briefly pressing < C or press and **hold** to delete the **word** to the left of the cursor
- $\blacklozenge$  Insert characters next to the cursor
- $\bullet$  Overwrite the highlighted (flashing) character, e.g., when entering time and date.

### <span id="page-19-1"></span><span id="page-19-0"></span>**Using the menus**

Your telephone's functions are accessed using a menu that has a number of levels.

The menu display can be extended (**Expert mode**) or reduced (**Standard mode**). Standard mode is activated by default.

Settings or functions that are only available in expert mode are marked in these instructions with the  $\mathbf{E}$  icon.

[Switching bet](#page-23-1)ween standard/expert mode and the menu overview  $($   $\rightarrow$  page 23).

### **Main menu (first menu level)**

 $\triangleright$  When the handset is in idle status press the **right**  $\bigcirc$  control key to open the main menu.

The main menu functions are shown in the display with icons. The icon for the selected function is marked in orange and the name of the associated function appears in the display's header.

To access a function, i.e., to open the corresponding submenu (next menu level):

 $\triangleright$  Use the control key  $\bigoplus$  to select the required function and press the display key OK.

**Briefly** press the display key **Back** or the end call key  $\sqrt{\bullet}$  to revert back to idle status.

#### **Submenus**

The functions in the submenus are displayed as lists (example on the right).

To access a function:

 $\triangleright$  Scroll to the function with the control key  $\binom{2}{2}$  and press **OK**.

**Briefly** press the display key **Back** or the end call key  $\sqrt{\hat{}}$  to return to the previous menu level/cancel the operation.

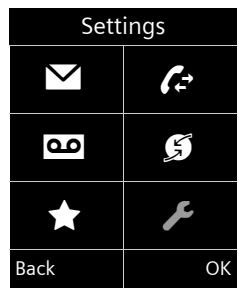

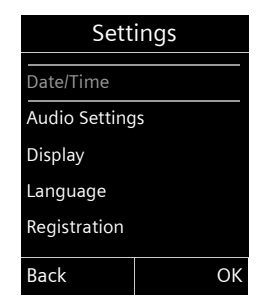

### <span id="page-20-4"></span>**Reverting to idle status**

You can revert to idle status from anywhere in the menu as follows:

**Press and hold** the end call key  $\sqrt{\infty}$ .

or:

▶ Do not press any key: after 2 minutes the display will **automatically** revert to idle status.

Settings that have not been saved by selecting the display keys **OK**, Yes, Save or Change are lost.

An example of the display in idle status is shown on [page 14](#page-14-1).

# <span id="page-20-2"></span><span id="page-20-0"></span>**Activating/deactivating the handset**

 $\sqrt{\hat{}}$  With the phone in idle status, press and **hold** the end call key (confirmation tone) to switch off the handset. Press and **hold** the end call key again to switch the handset on.

#### **Please note**

When the handset is switched on, an animation of the **Gigaset** logo is displayed for several seconds.

# <span id="page-20-3"></span><span id="page-20-1"></span>**Activating/deactivating the keypad lock**

The keypad lock prevents any inadvertent use of the phone.

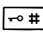

<span id="page-20-5"></span> $\boxed{\neg \bullet \#}$  Press and **hold** the hash key in idle status to activate or deactivate the keypad lock. You will hear the confirmation tone.

If the keypad lock is activated a warning is shown when you press a key.

The keypad lock deactivates automatically when you receive a call. It is reactivated when the call is ended.

#### **Please note**

When the keypad lock is active, you cannot call emergency numbers.

# <span id="page-21-0"></span>**Using this guide**

The operating steps are shown in abbreviated form.

**Example:**

The illustration:

 $\overline{\mathbb{Q}}$   $\rightarrow$   $\overline{\mathscr{L}}$   $\rightarrow$  Display  $\rightarrow$  Large Font ( $\overline{\mathbb{N}}$  = on)

means:

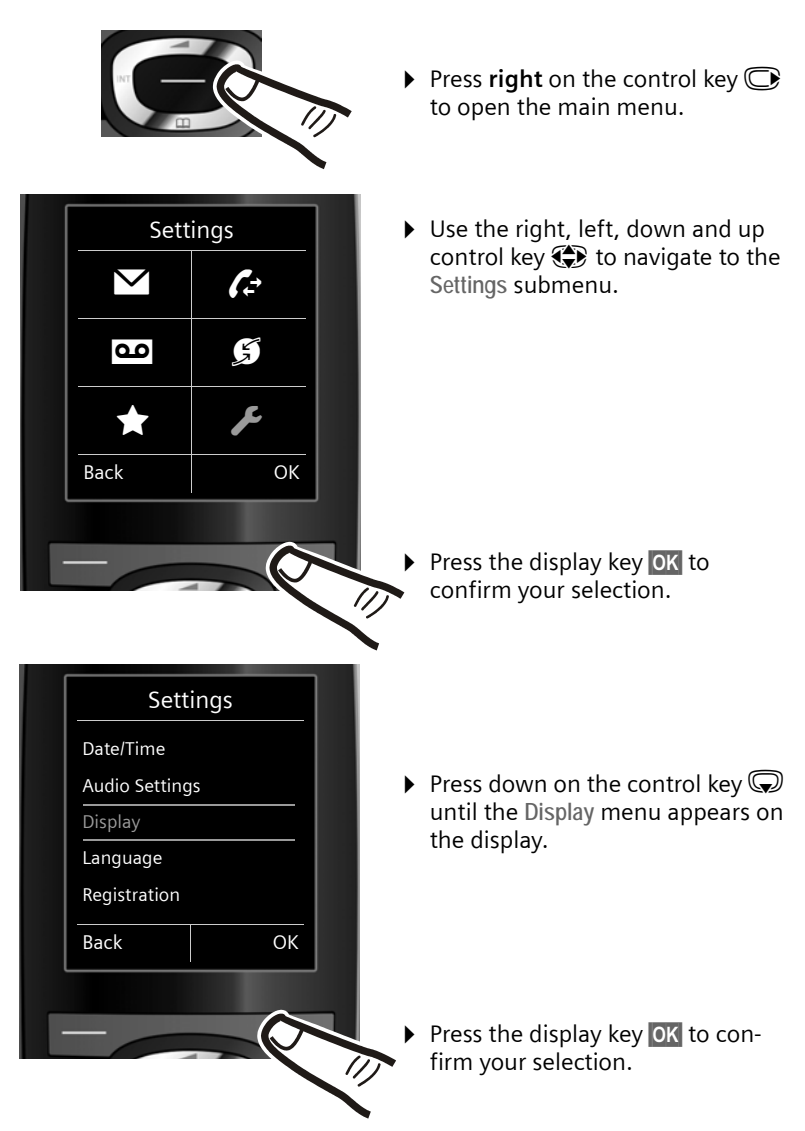

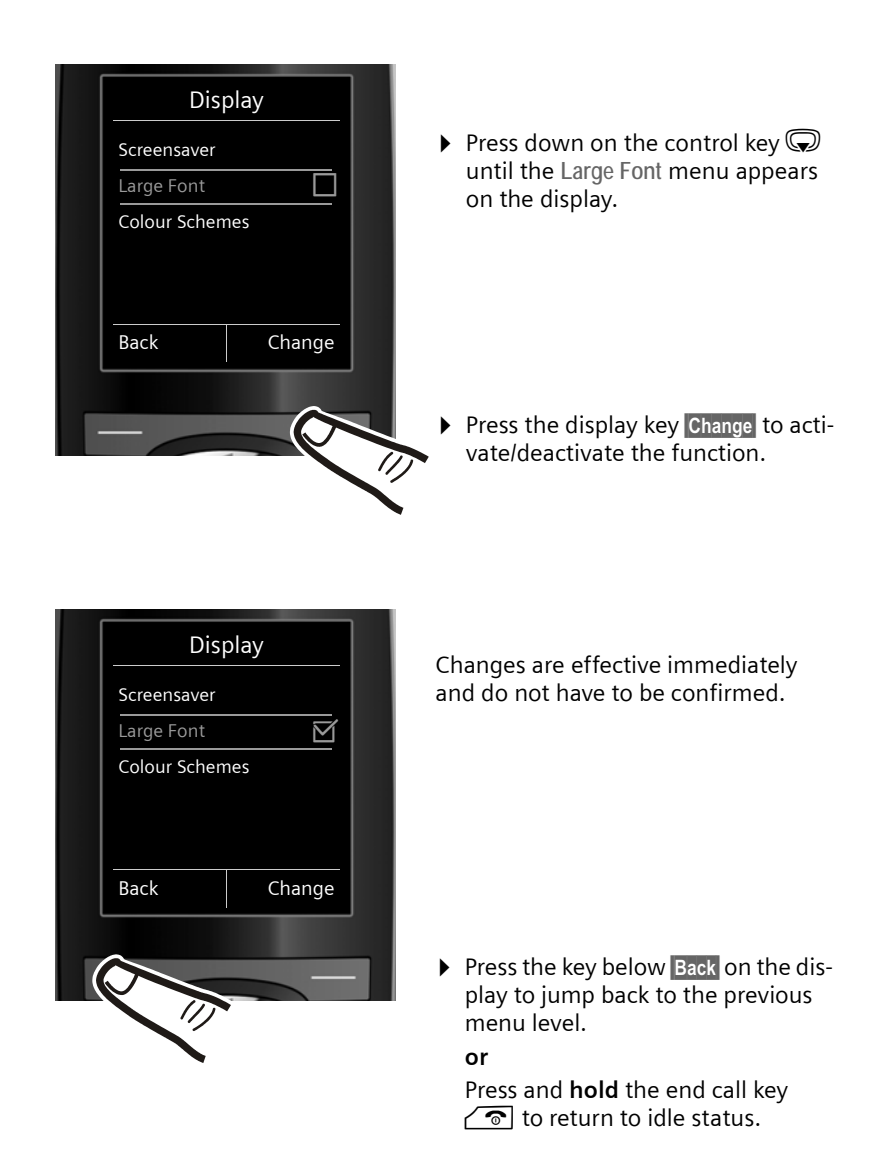

# <span id="page-23-1"></span><span id="page-23-0"></span>**Menu overview**

#### **Setting standard or expert mode**

<span id="page-23-2"></span>The menu display can be extended (**Expert mode**) or reduced (**Standard mode**).

The settings are carried out as follows:

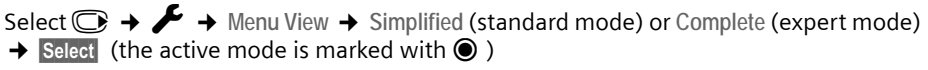

Menu options that are only available in expert mode are marked with the  $\mathbf{F}$  icon.

**Open the main menu:** When the telephone is in idle status press  $\textcircled{\tiny{\textbf{F}}}$ 

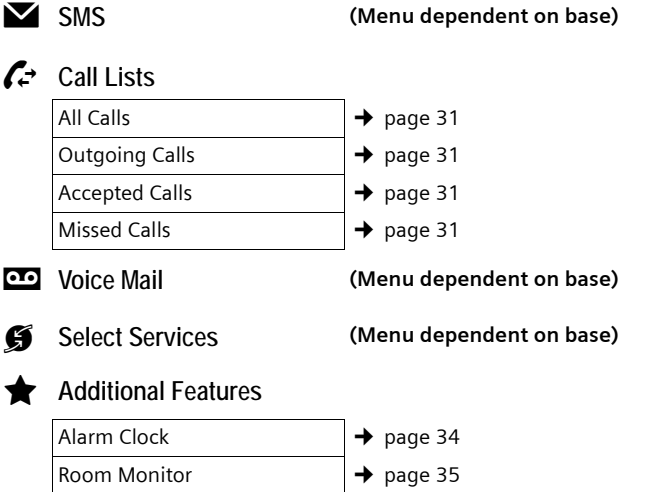

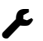

# Ï **Settings**

<span id="page-24-1"></span><span id="page-24-0"></span>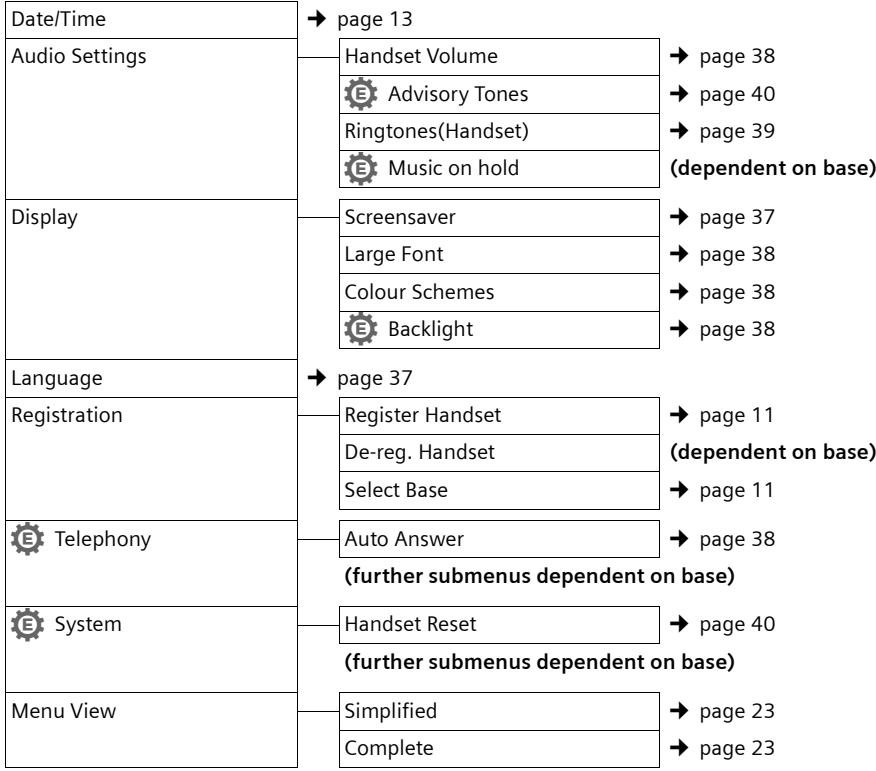

# <span id="page-25-1"></span>**Making calls**

# <span id="page-25-8"></span><span id="page-25-2"></span>**Making an external call**

External calls are calls using the public telephone network.

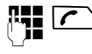

 $\sqrt{\cdot}$  Enter the number and press the talk key.

<span id="page-25-12"></span>or:

**Press and hold** the talk key  $\sqrt{\cdot}$  and then enter the number.

<span id="page-25-10"></span>You can cancel the dialling operation with the end call key  $\sqrt{\hat{}}$ .

<span id="page-25-9"></span>You are shown the duration of the call while the call is in progress.

**Please note**

[Dialling with t](#page-27-2)he directory  $(\rightarrow$  page 27), call list ( $\rightarrow$  [page 31](#page-31-0)) and redial list ( $\rightarrow$  [page 30](#page-30-2)) saves you from repeatedly keying in phone numbers.

# <span id="page-25-7"></span><span id="page-25-3"></span>**Ending a call**

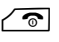

 $\sqrt{\bullet}$  Press the end call key.

# <span id="page-25-4"></span><span id="page-25-0"></span>**Accepting a call**

The handset indicates an incoming call in three ways: by ringing, by a display on the screen and by the flashing talk key  $\mathcal{F}$ .

You can accept the call by:

- **Pressing the talk key**  $\mathcal{F}$ **.**
- Pressing the speaker key  $\blacksquare$ .
- $\triangleright$  Pressing the display key Accept (dependent on base).

<span id="page-25-6"></span>If the handset is in the charging cradle and the **Auto Answer** function is activated  $(\rightarrow$  [page 38\),](#page-38-6) the handset automatically

answers the call when you remove it from the charging cradle.

To deactivate the ringtone, press the Silence display key. You can accept the call as long as it is displayed on the screen.

# <span id="page-25-13"></span><span id="page-25-5"></span>**Using speaker mode**

In speaker mode, instead of holding the handset to your ear, you can put it down, for example on the table in front of you. This allows others to participate in the call.

## **Activating/deactivating speaker mode**

### **Activating while dialling**

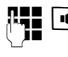

 $\mathbb{F}_{\bullet}$   $\mathbb{F}_{\bullet}$  Enter the number and press the speaker key.

Inform your caller before you use the speaker function so that the caller knows someone else may be listening.

<span id="page-25-11"></span>**Switching between earpiece and speaker mode**

**d** Press the speaker key.

Activate/deactivate speaker mode during a call.

If you wish to place the handset in the charging cradle during a call:

Press and hold the speaker key  $\blacksquare$ while placing the handset in the base.

For instructions [on adjusting t](#page-38-2)he loudspeaker volume ( $\rightarrow$  page 38).

# <span id="page-26-5"></span><span id="page-26-2"></span><span id="page-26-0"></span>**Switching to mute**

You can deactivate the microphone in your handset during an external call.

 $\sqrt{2}$  Press key to mute the handset. The display shows **Microphone is off**.

Press the key again to reactivate the microphone.

#### **Please note**

If the telephone is muted, all keys except the mute key  $\sqrt{\frac{2}{\pi}}$  and the end-call key  $\circ$  will not work.

# <span id="page-26-3"></span><span id="page-26-1"></span>**Making internal calls**

Internal calls to other handsets registered on the same base are free.

#### **Calling a specific handset**

- **1** Initiate internal call. ~ Enter the number of the handset. or:
- **1** Initiate internal call.
- s Select handset.
- $\sqrt{\cdot}$  Press the talk key.

#### <span id="page-26-4"></span>**Calling all handsets ("group call")**

- **1** Initiate internal call.
- $*$  Press the star key.
	- or
- Call All Select menu option and
- $\sqrt{\cdot}$  Press the talk key.

All handsets are called.

#### **Ending a call**

 $\sqrt{\hat{}}$  Press the end call key.

# <span id="page-27-0"></span>**Using the directory and lists**

The options are:

- $\blacklozenge$  Directory
- $\triangleleft$  Redial list
- $\blacklozenge$  Incoming SMS message list (dependent on base)
- $\bullet$  Call lists
- $\triangle$  List of missed alarms
- $\bullet$  (Network mailbox) list

You can create a personalised directory for your own handset. You c[an also send lis](#page-29-1)ts/ entries to other handsets ( $\rightarrow$  page 29).

# <span id="page-27-2"></span><span id="page-27-1"></span>**Using the directory**

You can save up to 150 entries in the directory.

<span id="page-27-7"></span>**Please note**

To quickly access a number from the directory (quick dial)[, you can assig](#page-36-2)n the number to a key  $($   $\rightarrow$  page 36).

## <span id="page-27-4"></span>**Using the directory**

In the **directory**, you can save

- $\triangle$  Up to three numbers and associated first names and surnames
- $\triangle$  E-mail address
- $\triangle$  Anniversaries with reminder
- $\blacklozenge$  VIP ringtones with VIP symbol.

You open the directory in idle status using the  $\mathbb Q$  key.

#### **Length of the entries**

3 numbers: each max. 32 digits

First name and surname: each max. 16 characters

E-mail address: max. 64 characters

### <span id="page-27-6"></span><span id="page-27-3"></span>**Saving a number in the directory**

- $\textcircled{}$  **→** <New Entry>
- ▶ You can enter data in the following fields:

**First Name: / Surname:**

Enter first names and/or surnames. If a name is not entered in any of the fields, the telephone number is saved and displayed as the surname. (For instructions on entering text and special characters, please see

 $\rightarrow$  [page 45.](#page-45-1))

**Phone (Home): / Phone (Office): / Phone (Mobile):**

Enter a number in at least one of the fields.

When scrolling through the directory, the entries are highlighted by a prefixed symbol:  $\bigcap / \lfloor M \rfloor$   $\bigoplus$ .

**E-mail:**

Enter the e-mail address.

<span id="page-27-5"></span>**Anniversary:**

Select **On** or **Off**.

With setting **On:**

Enter **Annivers. (Date)** and **Anniversary (time)** and select r[eminder type](#page-29-2): Anniversary (tone) (→ page 29).

<span id="page-27-8"></span>**VIP Group:**

Mark directory entry as **VIP** (Very Important Person).

Each entry can be assigned to one of 6 VIP groups, which are defined by the colour of the **WP** symbol, the name of the VIP group and the corresponding ringtone.

VIP calls are recognised by the ringtone. The background colour of the ringtone animation changes to the colour of the VIP group.

**Prerequisite:** Calling Line Identification.

Save Press the display key.

### <span id="page-28-5"></span>**Order of directory entries**

Directory entries are generally sorted alphabetically by surname. Spaces and digits take first priority. If only the first name was entered in the directory, this is incorporated into the sort order instead of the surname.

The sort order is as follows:

- 1. Space
- 2. Digits (0–9)
- 3. Letters (alphabetical)
- 4. Other characters

To get round the alphabetical order of the entries, insert a space or a digit in front of the first letter of the surname. These entries will then move to the beginning of the directory.

### <span id="page-28-6"></span><span id="page-28-0"></span>**Select a directory entry**

**S** Open directory.

You have the following options:

- $\blacklozenge$  Use  $\textcircled{1}$  to scroll through the entries until the required name is selected.
- $\bullet$  Enter the first letters of the name: if necessary scroll to the entry with the  $\mathbb Q$  key.

The directory searches for the surname. If a surname has not been entered, the directory searches for the first name.

## <span id="page-28-3"></span>**Select from the directory**

 $\mathbb{Q} \rightarrow \mathbb{Q}$  (Select entry)

 $\sqrt{\cdot}$  Press the talk key. (If several numbers have been entered, select the required number and press talk key  $\Gamma$  again). The number is dialled.

### <span id="page-28-4"></span>**Managing directory entries**

#### **Viewing entries**

- $\mathbb{Q} \rightarrow \mathbb{Q}$  (Select entry)
- **View** Press the display key. The entry is displayed.
- **Options** Press the display key.

The following functions can be selected with  $\mathbb{Q}$ :

**Display Number** 

To edit or add to a saved number, or to save it as a new entry, press  $\rightarrow \square$  after the number is displayed.

**Delete Entry** 

Delete selected entry.

**Copy Entry** 

**to Internal**: Send a single entry to a handset ( $\rightarrow$  [page 29\).](#page-29-1)

**vCard via SMS**: Send a single entry in vCard format via SMS (dependent on base).

### **Editing entries**

- $\mathbb{Q} \rightarrow \mathbb{Q}$  (Select entry)
- **View** Edit Press the display keys one after the other.
- ▶ Carry out changes and save.

#### **Using other functions**

 $\mathbb{Q} \rightarrow \mathbb{Q}$  (Select entry)

**→ Options (Open menu)** 

The following functions can be selected with  $\mathbb{Q}$ :

<span id="page-28-1"></span>**Display Number** 

Edit or add to a saved number and then dial with  $\sqrt{\bullet}$  or save as a new entry; to do this, press  $\rightarrow \pi$  after the number appears on the display.

#### **Edit Entry**

Edit selected entry.

<span id="page-28-2"></span>**Delete Entry** 

Delete selected entry.

**Copy Entry**

**to Internal**[: Send a singl](#page-29-1)e entry to a handset ( $\rightarrow$  page 29).

**vCard via SMS**: Send a single entry in vCard format via SMS (dependent on base).

#### <span id="page-29-9"></span>**VIP Groups**

Change the name and ringtone of VIP groups; to do this:

Select the VIP group  $\rightarrow$  **Edit** 

 $\rightarrow$  Change entry  $\rightarrow$  Save.

#### <span id="page-29-3"></span>**Delete All**

Delete **all** entries in the directory.

#### **Copy All**

**to Internal**: Send the complete list to a handset ( $\rightarrow$  [page 29\).](#page-29-1)

**vCard via Bluetooth**: Send the complete list in vCard format via Bluetooth.

#### <span id="page-29-8"></span>**Available Memory**

Display the number of entries that are still available in the directory  $($   $\rightarrow$  [page 27\)](#page-27-1).

### <span id="page-29-5"></span>**Using shortcut keys**

▶ Press and **hold** the required shortcut key  $($   $\rightarrow$  [page 36\)](#page-36-2).

#### <span id="page-29-1"></span><span id="page-29-0"></span>**Transferring the directory to another handset**

#### **Prerequisites:**

- $\blacklozenge$  The sending and receiving handsets must both be registered to the same base.
- $\blacklozenge$  The other handset and the base can send and receive directory entries.

 $\mathbb{Q} \rightarrow \mathbb{Q}$  (Select entry)  $\rightarrow$  Options (Open menu)¢**Copy Entry** / **Copy All →** to Internal

Select the internal number of the receiving handset and press **OK**.

You can transfer several individual entries one after the other by responding to the **Entry copied - Copy next entry?** prompt with Yes.

A successful transfer is confirmed by a message and confirmation tone on the receiving handset.

#### **Please note:**

- $\triangle$  Entries with identical numbers are not overwritten on the receiving handset.
- $\bullet$  If the phone rings or if the memory of the receiving handset is full, the transfer is cancelled.
- $\triangle$  Pictures and sounds assigned to entries are not transferred.

### <span id="page-29-6"></span>**Copying the displayed number to the directory**

You can copy numbers displayed in a list, e.g., the call list or the redial list, or in an SMS (dependent on base) to the directory.

A number is displayed:

§Options§¢**Copy to Directory**

 $\triangleright$  Complete the entry ( $\rightarrow$  [page 27\)](#page-27-3).

#### <span id="page-29-7"></span>**Copying a number or e-mail address from the directory**

In some operating situations, you can open the directory to copy a number or email address, for example. Your handset need not be in idle status.

- $\blacktriangleright$  Depending on the operating situation, open the directory with  $\mathbb Q$  or  $\rightarrow \mathbb Z$ .
- $\textcircled{}}$  Select entry ( $\rightarrow$  [page 28\)](#page-28-0).

## <span id="page-29-4"></span><span id="page-29-2"></span>**Storing an anniversary in the directory**

For each number in the directory, you can save an anniversary and specify a time at which a reminder call should be made on the anniversary (default setting: **Anniversary: Off**).

 $\mathbb{Q} \rightarrow \mathbb{Q}$  (Select entry)

**View** Edit Press the display keys one after the other.

 $\mathbb{Q}$  Scroll to the Anniversary line.

- G Select On.
- $\triangleright$  You can enter data in the following fields:

**Annivers. (Date)**

Enter day/month/year in 8-digit format.

#### **Using the directory and lists**

**Anniversary (time)**

Enter the hour/minute for the reminder call in 4-digit format.

**Anniversary (tone)**

Select the type of signal for the reminder.

Save Press the display key.

#### **Please note**

A time must be specified for reminder calls. If you select a visual signal, a time is not required and is automatically set to 00.00.

#### <span id="page-30-3"></span>**Deactivating anniversaries**

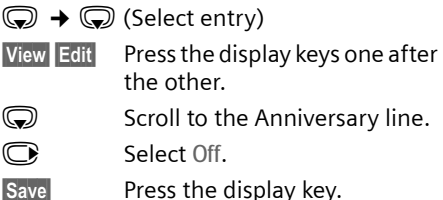

### <span id="page-30-0"></span>**Reminder call on an anniversary**

**In idle status**, a reminder call is shown in the handset display and indicated by the selected ringtone.

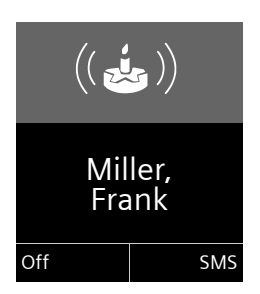

You can:

**SMS** Write an SMS (dependent on base).

**Off** Press the display key to acknowledge and end the reminder call.

**When you are on the phone** a reminder call is indicated on the handset with a **single** advisory tone.

Anniversaries that are indicated during a call and that are elapse[d are entered](#page-32-3) in the **Missed Alarms** list  $($   $\rightarrow$  page 32).

# <span id="page-30-2"></span><span id="page-30-1"></span>**Using the redial list**

The redial list contains the twenty numbers last dialled with the handset (max. 32 digits). If one of the numbers is in the directory, the corresponding name is displayed.

### <span id="page-30-4"></span>**Manual redial**

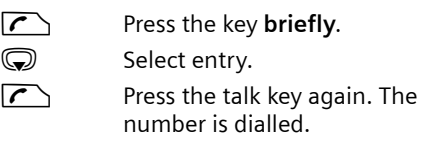

When a name is displayed, you can display the corresponding phone number by pressing the display key View.

### **Managing entries in the redial list**

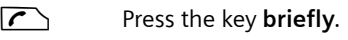

select entry.

§Options§ Open menu.

The following functions can be selected with  $\mathbb{C}\rightarrow$ :

**Copy to Directory**

Copy an entry to the directory ([page 27\)](#page-27-4).

**Display Number** (as in the directory, [page 28](#page-28-1))

**Delete Entry** (as in the directory, [page 28](#page-28-2)) **Delete All** (as in the directory, [page 29](#page-29-3))

# <span id="page-31-2"></span><span id="page-31-1"></span>**Using the incoming SMS message list (dependent on base)**

All received SMS messages are saved in the incoming message list.

# <span id="page-31-3"></span><span id="page-31-0"></span>**Using call lists**

**Prerequisite:** Calling Line Identification  $(C||P)$ 

Your telephone stores various types of calls:

- $\triangle$  Accepted calls
- $\bullet$  Outgoing calls
- $\blacklozenge$  Missed calls

You can view each type of call separately or gain an overview of all calls. Each call record contains the last 20 numbers in its category.

When in idle status, open the call lists by selecting the Calls display key or via the menu:

 $\mathbb{Q}$  +  $\mathbb{C}$ 

## **List entry**

New messages are displayed at the top. Example of list entries:

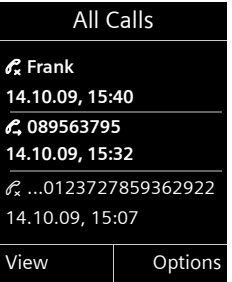

- $\blacklozenge$  List type (in header)
- $\blacklozenge$  Status of entry **Bold:** New entry
- $\bullet$  Number or name of caller
- $\blacklozenge$  Date and time of call (if set, [page 13\)](#page-13-1)
- $\blacklozenge$  Type of entry:
	- Accepted calls ( $\mathcal{C}$ )
	- Missed calls ( $\mathscr{C}_{\mathbf{x}}$ )
	- Outgoing calls ( $\mathcal{C}_\rightarrow$ )

Press the talk key  $\sqrt{\phantom{a}}$  to return the calls selected.

Select the View display key to access additional information, including for example the number linked to the name.

Select the Options display key to choose from the following options:

**Copy to Directory** 

Copy the number to the directory.

**Delete Entry** 

Delete selected entry.

**Delete All** 

Delete all entries.

When you quit the call lists, all entries are set to the status "old", i.e., the next time you open the call list they will no longer be shown in bold.

# <span id="page-32-2"></span><span id="page-32-0"></span>**Opening lists with the message key**

You can use the message key  $\blacksquare$  to open the following list selection:

- <span id="page-32-5"></span> $\blacklozenge$  Network mailbox, if your network provider supports this function and fast [access is set f](#page-33-3)or the network mailbox  $($   $\rightarrow$  page 33).
- <span id="page-32-6"></span> $\triangleleft$  Incoming SMS message list (dependent on base)
- $\triangle$  List of missed calls
- $\triangle$  List of missed alarms ( $\rightarrow$  [page 32\)](#page-32-3)

<span id="page-32-4"></span>An advisory tone sounds as soon as a **new message** arrives in a list. The  $\boxed{\blacksquare}$  key flashes (it goes off when the key is pressed). In **idle status**, the display shows an icon for the new message:

#### **Icon New message...**

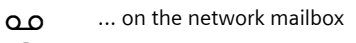

- ™ ... in list of **missed calls**
- $\blacksquare$  ... in the SMS list (dependent on base)

... in the **Missed Alarms** list:

The number of **new** entries is displayed under the corresponding icon.

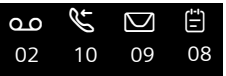

#### **Please note**

If calls are saved in the network mailbox and the appropriate settings have been made, you will receive a message (see your network provider user guide).

After pressing the message key  $\blacksquare$  you will see all the lists that contain messages and the network mailbox list.

Lists containing new messages are at the top of the list and are marked in a bold font.

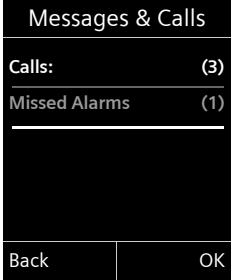

Select a list with  $\mathbb{Q}$ . To open, press **OK**.

# <span id="page-32-3"></span><span id="page-32-1"></span>**Using the Missed Alarms list**

Missed anniversaries ( $\rightarrow$  [page 29\)](#page-29-2) are saved in the **Missed Alarms** list if:

- $\blacklozenge$  You do not accept an anniversary.
- $\triangle$  The anniversary was signalled during a phone call.
- $\triangle$  The handset is deactivated at the time of the anniversary.
- ◆ Open the list by pressing the **message**  $key$   $\boxed{=}$  ( $\rightarrow$  [page 32\).](#page-32-2)

Each entry is shown with

- $\triangle$  Number or name
- $\bullet$  Date and time

The most recent entry is at the head of the list.

Press the display key Delete, to delete the selected entry.

If 10 entries are already stored in the list, the next appointment reminder will delete the oldest entry.

# <span id="page-33-7"></span><span id="page-33-0"></span>**Using the network mailbox**

The network mailbox is your network provider's answering machine within the network. You cannot use the network mailbox unless you have **requested** it from your network provider.

# <span id="page-33-4"></span><span id="page-33-1"></span>**Configuring fast access for**  • **the network mailbox**

With fast access, you can dial either the network mailbox or your integrated answering machine (dependent on base) directly.

<span id="page-33-6"></span>On **bases without an answering machine**, fast access to the network mailbox is preconfigured. You only need to enter the number of the network mailbox.

#### On **bases with an answering machine,** the integrated answering machine is preconfigured. You can configure the network mailbox instead.

<span id="page-33-3"></span>**Configuring fast access for the network mailbox and entering the network mailbox number**

Bases **with** an answering machine:

 $\overline{\mathbb{C}}$   $\rightarrow$   $\overline{\mathbb{C}}$   $\rightarrow$  Set Key 1

**Network Mailbox**

Select and press Select  $(\circledbullet)$  = selected).

Bases **without** an answering machine:

**<b>a** $→$ **M** $→ Network Mailbox$ 

Continue by:

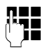

 $\begin{array}{ll} \textbf{F} \begin{array}{ll} \textbf{F} \end{array} & \text{E} \end{array}$  entering the number for the network mailbox.

Save Pressing the display key.

The setting for fast access applies to all Gigaset C59H handsets.

### **Calling the network mailbox**

- $1 -$  Press and **hold**. You are connected directly to the network mailbox.
- $\mathbf{d}$  Press speaker key  $\mathbf{d}$  if required. You will hear the network mailbox announcement.

# <span id="page-33-5"></span><span id="page-33-2"></span>**Viewing the network mailbox message**

When a message is recorded, you receive a call from the network mailbox. If you have requested Calling Line Identification, the network mailbox number is displayed. If you accept the call, the new messages are played back. If you do not accept the call, the network mailbox number is saved in the missed call list and the message key flashes ( $\rightarrow$  [page 32\)](#page-32-0).

# <span id="page-34-2"></span><span id="page-34-0"></span>**ECO DECT**

You are helping to protect the environment with your Gigaset C59H.

#### **Reduced energy consumption**

Your telephone has a power-saving adapter plug and uses less power.

#### **Reducing radiation (dependent on base)**

#### **The radiation can only be reduced if your base supports this function.**

The transmission power of your telephone is **automatically** reduced depending on the distance to the base.

You can reduce the radiation of the handset and base even further by using Eco Mode or Eco Mode+. For further information, please refer to your base user guide.

# <span id="page-34-3"></span><span id="page-34-1"></span>**Setting the alarm clock**

**Prerequisite:** Th[e date and tim](#page-13-1)e have already been set ( $\rightarrow$  page 13).

#### **Activating/deactivating the alarm clock and setting the wake-up time**

 $\textcircled{c}$  **→**  $\textuparrowled{f}$  → Alarm Clock

 $\triangleright$  You can enter data in the following fields:

**Activation:** 

Select **On** or **Off**.

**Time:** 

Enter the wake-up time in 4-digit format.

**Volume:** 

Set the volume (1–6).

**Melody:** 

Select melody.

Save Press the display key.

<span id="page-34-4"></span>In idle status, the  $\heartsuit$  icon and wake-up time are displayed.

A wake-up call is signalled on the [display and w](#page-2-0)ith the selected ringtone  $($   $\rightarrow$  page 2). The wake-up call sounds for 60 seconds. If no key is pressed, the wake-up call is repeated twice at five minute intervals and then switched off.

During a call, the wake-up call is only signalled by a short tone.

#### <span id="page-34-5"></span>**Deactivating the wake-up call/ repeating after a pause (snooze mode)**

**Prerequisite**: A wake-up call is sounding.

**OFF** Press the display key. The wake-up call is deactivated.

**or**

Snooze Press the display key or any key. The wake-up call is deactivated and then repeated after 5 minutes. After the second repetition the wake-up call is deactivated completely.

# <span id="page-35-5"></span><span id="page-35-0"></span>**Using a handset as a room monitor**

If the room monitor is activated, a previously saved destination number is called as soon as a set noise level is reached. You can save an internal or external number in your handset as the destination number. All of the handset keys are deactivated, with the exception of the display keys.

The room monitor call to an external number is terminated after approximately 90 seconds. The room monitor call to an internal number (handset) stops after approx. 3 minutes (depending on the base). When the room monitor is activated, all keys are locked except the end call key. The handset's speaker is muted.

When the room monitor is activated, incoming calls to the handset are indicated **without a ringtone** and are only shown on the screen. The display and keypad are not illuminated and advisory tones are also turned off.

If you accept an incoming call, the room monitor is suspended for the duration of the call, but the function **remains** activated.

If you deactivate then reactivate the handset, the room monitor remains activated.

- **Warning!**
- <span id="page-35-1"></span>◆ Always check the operation of **the room monitor before use. For example, test its sensitivity. If you are diverting the room monitor to an external number, check the connection.**
- <span id="page-35-6"></span> $\blacktriangleright$  When the function is switched on, the handset's operating time is considerably reduced. If necessary, place the handset in the charging cradle. This ensures that the battery does not run down.
- $\triangleleft$  Ideally position the handset 1 to 2 metres away from the baby. The microphone must be directed towards the baby.
- $\bullet$  The connection to which the room monitor is diverted must not be blocked by an activated answering machine.

#### <span id="page-35-4"></span><span id="page-35-3"></span><span id="page-35-2"></span>**Activating the room monitor and entering the destination number**

<sup>v</sup>¢ É ¢**Room Monitor**

 $\triangleright$  You can enter data in the following fields:

**Activation:**

Select **On** to activate.

**Alarm to:**

Select **Internal** or **External**.

**External number:** Select the number from the directory (press display key **m**) or enter it directly.

**Internal number:** Select display key §Change§ ¢ Select handset or **Call All** if you want to call all registered handsets  $\rightarrow$  [OK].

In idle status, the destination number or the internal destination number is displayed.

▶ Press Save to save the settings.

#### **Setting the handset**

When the room monitor function is activated, the idle display looks as shown below:

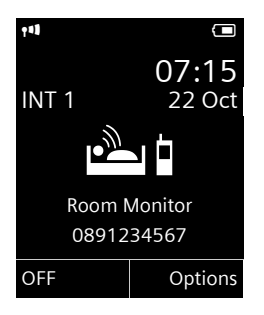

### <span id="page-36-5"></span>**Changing the set destination number**

- $\overline{\mathbb{C}}$   $\rightarrow \mathbf{\hat{r}}$   $\rightarrow$  Room Monitor
- $\triangleright$  Enter and save number as described under "[Activating the room monitor](#page-35-2)  [and entering the destination number](#page-35-2)"  $($   $\rightarrow$  page 35).

#### **Cancel/deactivate room monitor**

Press the end call key  $\sqrt{\hat{}}$  to cancel the call when the **room monitor is activated**.

**In idle status** press the display key **OFF** to deactivate room monitor mode.

#### <span id="page-36-4"></span>**Deactivating the room monitor remotely**

**Prerequisites**: The phone must support tone dialling and the room monitor should be set for an external destination number.

▶ Accept the call from the room monitor and press keys  $\boxed{9}$   $\boxed{\text{#}}$ .

The room monitor function will deactivate after the call ends. There will be no further room monitor calls. The other room monitor settings (e.g., no ringtone) on the handset will remain activated until you press the display key **OFF** on the handset.

To reactivate the room monitor function with the same phone number:

▶ Reactivate and save with Save  $($   $\rightarrow$  [page 35\)](#page-35-2).

# <span id="page-36-6"></span><span id="page-36-0"></span>**Setting the handset**

Your handset is preconfigured, but you can change the settings to suit your individual requirements.

# <span id="page-36-3"></span><span id="page-36-1"></span>**Quickly accessing numbers and functions**

You can assign a **number from the direc-** $2$  ABC to  $\sqrt{2}$ . **tory** to each of the **digit keys**  $[0+]$  and

The left and right **display keys** have a **function** pre-selected b[y default. You](#page-37-4) can change the assignment ( $\rightarrow$  page 37).

The number is then dialled or the function started by simply pressing a key.

### <span id="page-36-2"></span>**Assigning digit keys (quick dial)**

**Prerequisite:** You have not yet assigned a number to the digit key.

Press and **hold** the digit key. **or**

Press the digit key **briefly** and press the QuickDial display key.

The directory opens.

▶ Select an entry and press OK.

The entry is saved to the appropriate digit key.

#### **Please note**

If you delete or edit the entry in the directory at a later date, this will not affect the assignment to the number key.

#### **Dialling a number/changing assignment**

**Prerequisite:** The digit key already has a number assigned to it.

When the handset is in idle status

▶ Press and **hold** the digit key. The number is dialled immediately.

#### **or**

**Briefly** press the digit key: Press the display key with number/ name (abbreviated if necessary) to dial the number

**or**

Press the Change display key to change the digit key assignment or to delete the assignment.

### <span id="page-37-4"></span>**Changing display key assignments**

▶ Press and **hold** the left or right display key.

The list of possible key assignments is opened. The following can be selected:

**Room Monitor**

Assign menu for setting and activating [the room mon](#page-35-0)itor to a key

 $($   $\rightarrow$  page 35).

**Alarm Clock**

Assign menu for setting [and activating](#page-34-3) the alarm clock to a key ( $\rightarrow$  page 34).

**Redial**

Display the redial list.

**More Functions...**

More features are available:

**INT**

Internal calls ( $\rightarrow$  [page 26\)](#page-26-1).

**SMS** (dependent on base)

Assign menu for SMS functions to a key.

▶ Select an entry and press OK.

# <span id="page-37-3"></span><span id="page-37-0"></span>**Changing the display language**

You can view the display texts in different languages.

 $\overline{\mathbb{C}}$  $\rightarrow$   $\overline{\mathscr{L}}$   $\rightarrow$  Language

The current language is indicated by a  $\bigcirc$ .

select language and press Select.

<span id="page-37-6"></span>If you accidentally choose a language you do not understand:

 $\Box \rightarrow \blacktriangleright \rightarrow \Box \rightarrow \Box \rightarrow \Box$ Press keys in sequence and confirm by selecting OK.

Select the correct language and press the **right display key**.

# <span id="page-37-5"></span><span id="page-37-1"></span>**Setting the display**

# <span id="page-37-2"></span>**Setting the screensaver**

You can set a picture or the time to be displayed as a screensaver when the handset is in idle status. This will replace the idle status display. It may conceal the date, time and name.

The screensaver is not displayed in certain situations, e.g., during a call or if the handset is deregistered.

If a screensaver is activated, the **Screen**saver menu option is marked with  $\vee$ .

<sup>v</sup>¢ Ï¢**Display** ¢**Screensaver**

The current setting is displayed.

 $\triangleright$  You can enter data in the following fields:

**Activation:**

Select **On** (screensaver is displayed) or **Off** (no screensaver).

**Selection :**

#### Select screensaver **or**

View Press the display key. The active screensaver is displayed.

#### **Setting the handset**

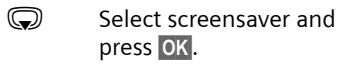

Save Press the display key.

When the screensaver conceals the display, **briefly** press  $\sqrt{\bullet}$  to show the idle display.

### <span id="page-38-3"></span>**Setting large font**

You can increase the font size of print and symbols in selection fields, lists and in the directory to improve readability. After doing this, only one entry instead of multiple entries can be shown at the same time on each display and names are shortened where necessary.

 $\overline{\mathbb{C}}$   $\rightarrow$   $\overline{\mathscr{L}}$   $\rightarrow$  Display  $\rightarrow$  Large Font Change Press display key  $( $\blacktriangleright$  = on).$ 

### <span id="page-38-4"></span>**Setting the colour scheme**

You can set the display to have a dark or light background.

<sup>v</sup>¢Ï ¢**Display** ¢**Colour Schemes**

Select **Colour Scheme 1** or **Colour Scheme 2** and press OK.

# <span id="page-38-5"></span>**Setting the display backlight**

Depending on whether or not the handset is in the charging cradle, you can activate or deactivate the backlight. If it is activated, the display is permanently dimmed.

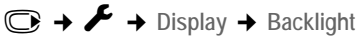

The current setting is displayed.

- ▶ You can enter data in the following fields:
- **In Charger**

Select **On** or **Off**.

**Out of Charger** Select **On** or **Off**.

#### **Please note**

With the **On** setting, the standby time of the handset can be significantly reduced.

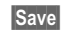

Save Press the display key.

# <span id="page-38-6"></span><span id="page-38-0"></span>**Activating/deactivating auto**  • **answer**

When this function is activated, when a call arrives, you can simply lift the handset out of the charging cradle without having to press the talk key  $\mathcal{F}$ .

<sup>v</sup>¢Ï¢**Telephony** ¢**Auto Answer** Change Press display key  $(\overline{M} = 0n)$ .

# <span id="page-38-2"></span><span id="page-38-1"></span>**Changing the speaker/earpiece volume**

<span id="page-38-7"></span>You can set the loudspeaker volume for speaker mode and the earpiece volume to five different levels.

In idle status:

- Call up the Handset Volume menu.
- $\bigodot$  Set the earpiece volume.
- scroll to the Speaker: line.
- **in Set the speaker volume.**
- Save Press the display key if necessary to save the setting permanently.

Setting the volume during a call:

 $\bigcirc$  Press the control key.

**R** Select volume.

The setting will automatically be saved after approximately 3 seconds, if not then press the display key Save.

If  $\circled{C}$  is assigned a different function:

§Options§ Open menu.

Volume Select and press OK.

Configure setting (see above).

**Please note**

You can al[so set the call](#page-24-1) volume using the menu ( $\rightarrow$  page 24).

# <span id="page-39-2"></span><span id="page-39-1"></span>**Changing ringtones**

 $\bullet$  Volume:

You can choose between five volumes  $(1-5; e.g., volume  $3 = \text{min}(1)$ ) and the$ "crescendo" ringtone (6; volume increases with each ring =  $40^{\circ}$ .

 $\blacklozenge$  Ringtones:

You can select a ringtone from a list of pre-loaded ringtones.

You can set different ringtones for the following functions:

- $\blacklozenge$  Int. Calls
- $\triangle$  Extern. Calls

# **Setting volume/melody**

In idle status:

- **◯ → <del>▶</del>** + Audio Settings
- ¢**Ringtones(Handset)**
- ¢**Volume / Melodies**
- $\bullet$  Set volume/melody for internal calls and anniversaries.
- $\mathbb Q$  Scroll to the next line.
- $\bullet$  Set volume/melody for external calls.
- Save Press the display key to save the setting.

#### <span id="page-39-3"></span>**Switching the ringtone on/off for anonymous calls**

If a caller withholds their number, you can set your handset not to ring. The call will only be signalled in the display.

In idle status:

- <sup>v</sup>¢Ï ¢**Audio Settings**
- ¢**Ringtones(Handset)**
- **→ Anon. Calls Silent**
- Press Change to activate/deactivate the function  $(**M**=$  on).

# <span id="page-39-0"></span>**Activating/deactivating the ringtone**

You can deactivate the ringtone on your handset before you answer a call or when the handset is in idle status; the ringtone can be deactivated permanently or just for the current call. The ringtone cannot be re-activated while an external call is in progress.

### **Deactivating the ringtone permanently**

 $\overline{*}$  Press and **hold** the star key.

<span id="page-39-5"></span>The  $\mathfrak{S}$  icon appears in the display.

### **Reactivating the ringtone**

 $\sqrt{\frac{4}{10}}$  Press and **hold** the star key.

**Deactivating the ringtone for the current call**

Silence Press the display key.

# <span id="page-39-4"></span>**Activating/deactivating the alert tone**

In place of the ringtone you can activate an alert tone. When you receive a call, you will hear **a short tone** ("Beep") instead of the ringtone.

- \* Press and **hold** the star key and **within 3 seconds:**
- **Beep** Press the display key. A call will now be signalled by **one** short alert tone. The  $\bigoplus$  icon appears in the display.

# <span id="page-40-3"></span><span id="page-40-0"></span>**Activating/deactivating**  • **advisory tones**

Your handset uses advisory tones to tell you about different activities and statuses. The following advisory tones can be activated/deactivated independently of each other:

- <span id="page-40-5"></span>◆ Key tone: every key press is confirmed.
- <span id="page-40-9"></span><span id="page-40-8"></span>◆ Acknowledge tones:
	- **Confirmation tone** (ascending tone sequence): at the end of an entry/ setting and when an SMS or a new entry arrives in the call list
	- **Error tone** (descending tone sequence): when you make an incorrect entry
	- **Menu end tone**: when scrolling to the end of a menu
- <span id="page-40-10"></span><span id="page-40-7"></span>◆ Battery low beep: the battery requires charging.

In idle status:

<sup>v</sup>¢Ï ¢**Audio Settings**

 $→$  **Advisory Tones** 

 $\triangleright$  You can enter data in the following fields:

**Key Tones:** 

Select **On** or **Off**.

**Confirmation:** 

Select **On** or **Off**.

**Battery:** 

Select **On** or **Off**.

Save Press the display key.

**Please note**

You can also set the call volume, the ringtones and the advisory tones via the menu ( $\rightarrow$  [page 24\)](#page-24-1).

# <span id="page-40-1"></span>**Setting your own area code** •

To transfer phone numbers (e.g., in vCards), it is essential that your area code (international and local area code) is saved on the phone.

Some of these numbers are already preset.

<sup>v</sup>¢ Ï¢**Telephony** ¢**Area Codes** Check that the (pre)set area code is correct.

- $\triangleright$  You can enter data in the following fields:
- **(C)** Select/change input field.
- $\bullet$  Navigate in the input field.
- $K C$  If necessary, delete number: press the display key.
- 
- $\mathbb{F}$  Enter number.
- Save Press the display key.

#### **Example**:

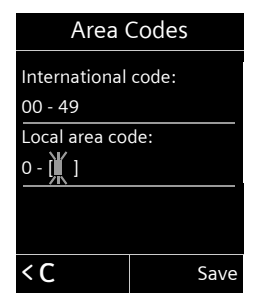

# <span id="page-40-4"></span><span id="page-40-2"></span>**Restoring the handset**  • **default settings**

You can reset individual settings and changes that you have made.

The following settings are **not** affected by a reset:

- $\blacklozenge$  Registration to the base
- $\bullet$  Date and time
- $\blacklozenge$  Directory entries, the call lists, the SMS lists

<span id="page-40-6"></span><sup>v</sup>¢ Ï¢**System** ¢**Handset Reset Press the display key.** Press the display key.

**40**

# <span id="page-41-1"></span><span id="page-41-0"></span>**Service (Customer Care)**

You can get assistance easily when you have technical questions or questions about how to use your device by using our online support service on the Internet at:

#### [www.gigaset.com/customercare](http://www.gigaset.com/customercare)

This site can be accessed at any time wherever you are. It will give you 24/7 support for all our products. It also a list of FAQs and answers plus user guides for you to download. You will also find frequently asked questions and answers in the **Questions and Answers** section of this user guide in the appendix.

If the device needs to be repaired, please contact one of our Customer Care Centers:

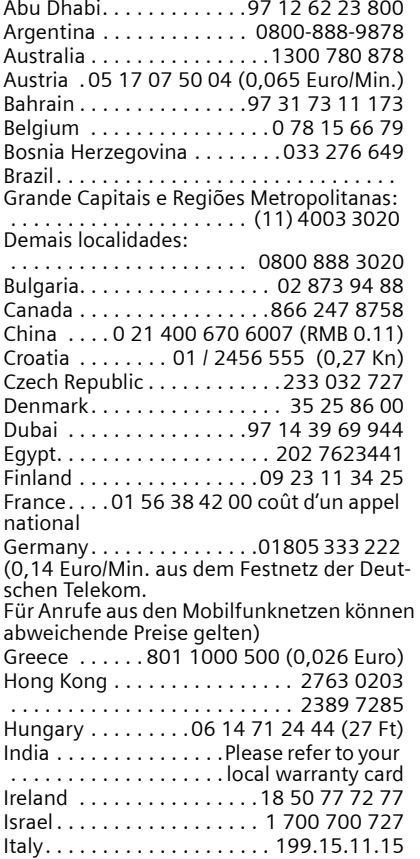

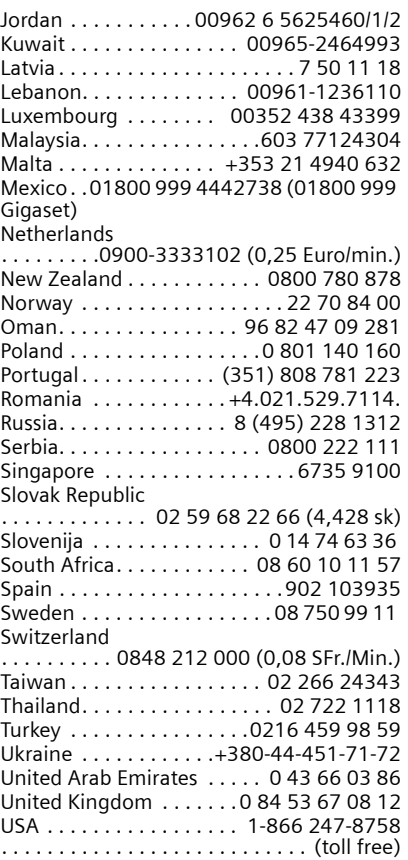

Please have your record of purchase ready when calling.

Replacement or repair services are not offered in countries where our product is not sold by authorised dealers.

## <span id="page-42-1"></span><span id="page-42-0"></span>**Questions and answers**

If you have any queries about the use of your telephone, visit our website at <www.gigaset.com/customercare> for assistance 24/7.

For information about interception safety, go to

<www.gigaset.com/de/dect-sicherheit>.

The table below contains a list of common problems and possible solutions.

#### **The display is blank.**

- 1. The handset is not switched on.
	- $\triangleright$  Press and **hold** the end call key  $\sqrt{\infty}$ .
- 2. The battery is empty.
	- $\triangleright$  [Charge the b](#page-9-1)attery or replace it  $(\rightarrow$  page 9).

#### **Not all menu options are displayed.**

<span id="page-42-2"></span>The menu display is reduced (**Standard mode**).

 $\blacktriangleright$  Activate extend[ed menu displ](#page-23-1)ay (**Expert mode**) (→ page 23).

**No Base flashes on the display.**

- 1. The handset is outside the range of the base.
	- ▶ Move the handset closer to the base.
- 2. The range of the base is reduced because Eco mode is activated.
	- $\triangleright$  Deactivate Eco mode ( $\rightarrow$  [page 34\)](#page-34-0) or reduce the distance between the handset and the base.
- 3. The base is not switched on.
	- $\blacktriangleright$  Check the power adapter of the base.

**Please register handset flashes on the display.**

Handset has not been registered with the base or has been deregistered.

▶ Register the handset ( $\rightarrow$  [page 11\)](#page-11-1).

#### **Handset does not ring.**

- 1. The ringtone is deactivated.
	- Activate the ringtone ( $\rightarrow$  [page 39\)](#page-39-0).
- 2. Call divert set for "All Calls".
	- $\blacktriangleright$  Deactivate call divert (refer to base user quide).
- 3. The telephone only rings when the phone number is transmitted.
	- $\triangleright$  Swit[ch on the ringt](#page-39-3)one for anonymous calls  $(\rightarrow$  page 39).

#### **The other party cannot hear you.**

You have pressed the mute key  $\mathcal{D}$ . The handset is "muted".

Reactivate the microphone ( $\rightarrow$  [page 26\)](#page-26-0).

**You hear an error tone when keying an input** (a descending tone sequence).

Action has failed/invalid input.

 $\blacktriangleright$  Repeat the operation. Watch the display and refer to the user guide if necessary.

#### **Exclusion of liability**

Some displays may contain pixels (picture elements), which remain activated or deactivated. As a pixel is made up of three sub-pixels (red, green, blue), it is possible that pixel colours may vary.

This is completely normal and does not indicate an error.

# **Authorisation**

This device is intended for use within the European Economic Area and Switzerland. If used in other countries, it must first be approved nationally in the country in question.

Country-specific requirements have been taken into consideration.

We, Gigaset Communications GmbH, declare that this device meets the essential requirements and other relevant regulations laid down in Directive 1999/5/ EC.

A copy of the 1999/5/EC Declaration of Conformity is available at this Internet address:

[www.gigaset.com/docs.](http://www.gigaset.com/docs)

# $CE$  0682

# <span id="page-43-2"></span><span id="page-43-0"></span>**Protecting our environment**

### **Our environmental mission statement**

We, Gigaset Communications GmbH, bear social responsibility and are actively committed to a better world. Our ideas, technologies and actions serve people, society and the environment. The aim of our global activity is to secure sustainable life resources for humanity. We are committed to a responsibility for our products that comprises their entire life cycle. The environmental impact of products, including their manufacture, procurement, distribution, use, service and disposal, are already evaluated during product and process design.

Further information on environmentally friendly products and processes is available on the Internet at www.gigaset.com.

### **Environmental management system**

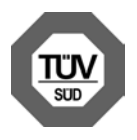

Gigaset Communications GmbH is certified pursuant to the international standards EN 14001 and ISO 9001.

**ISO 14001 (Environment):** certified since September 2007 by TüV SÜD Management Service GmbH.

**ISO 9001 (Quality):** certified since 17/02/ 1994 by TüV SÜD Management Service GmbH.

### **Ecological energy consumption**

The use of ECO DECT ( $\rightarrow$  [page 34\)](#page-34-0) saves energy and makes an active contribution towards protecting the environment.

### <span id="page-43-1"></span>**Disposal**

Do not dispose of batteries in general household waste. Observe the local waste disposal regulations, details of which can be obtained from your local authority or the dealer you purchased the product from.

All electrical and electronic equipment must be disposed of separately from general household waste using the sites designated by local authorities.

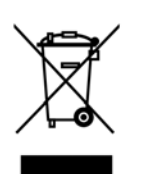

If a product displays this symbol of a crossed-out rubbish bin, the product is subject to European Directive 2002/96/EC.

The appropriate disposal and separate collection of

used equipment serve to prevent potential harm to the environment and to health. They are a prerequisite for the re-use and recycling of used electrical and electronic equipment.

For further information on disposing of your used equipment, please contact your local authority, your refuse collection service or the dealer you purchased the product from.

**Appendix**

# <span id="page-44-0"></span>**Appendix**

# <span id="page-44-6"></span><span id="page-44-1"></span>**Caring for your telephone**

 $\triangleright$  Wipe the charging cradle and the handset with a **damp** cloth (do not use solvent) or an antistatic cloth.

**Never** use a dry cloth as this can cause static.

# <span id="page-44-5"></span><span id="page-44-2"></span>**Contact with liquid !**

If the handset should come into contact with liquid:

- 1. **Switch the handset off and remove the battery immediately**.
- 2. Allow the liquid to drain from the handset.
- 3. Pat all parts dry, then place the handset with the battery compartment open and the keypad facing down in a dry, warm place **for at least 72 hours** (**not** in a microwave, oven etc.).
- **4. Do not switch on the handset again until it is completely dry.**

When it has fully dried out, you will usually be able to use it again.

# <span id="page-44-4"></span><span id="page-44-3"></span>**Specifications**

Technology: Nickel-metal-hydride (NiMH)

Size: AAA (Micro, HR03)

Voltage: 1.2 V

Capacity: 550 - 1000 mAh. We recommend the following battery types, because these are the only ones that guarantee the specified operating times, full functionality and long service life:

 $\triangle$  Yuasa AAA 800 mAh

The device is supplied with two approved batteries.

### **Handset operating times/charging times**

The operating time of your Gigaset depends on the capacity and age of the batteries and the way they are used. (All times are maximum possible times and apply when the display backlight is switched off).

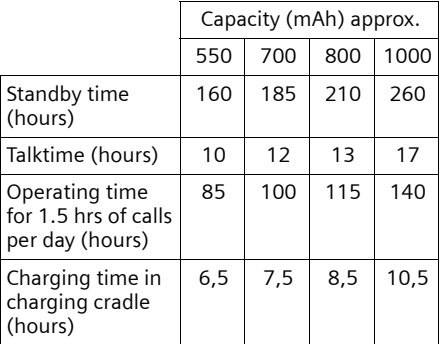

Due to the constant progression in battery development, the list of recommended batteries in the FAQ section of the Gigaset Customer Care pages is regularly updated:

<www.gigaset.com/customercare>

## **General specifications**

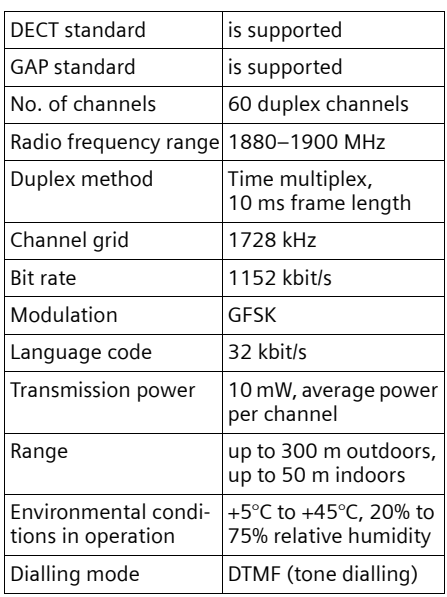

# <span id="page-45-1"></span><span id="page-45-0"></span>**Writing and editing text**

The following rules apply when writing text:

- $\triangle$  Each key between  $\boxed{0}$  and  $\boxed{wxyz}$  is assigned several letters and characters.
- $\bullet$  Control the cursor with  $\bigcirc$   $\bigcirc$   $\bigcirc$ **S** Press and **hold O** or **C** to move the cursor **word by word**.
- $\triangleleft$  Characters are inserted at the cursor position.
- Press the star key  $\overline{*}$  to display the table of special characters. Select the required character and press the display key Insert to insert the character at the cursor position.
- $\blacklozenge$  Press and **hold**  $\boxed{0+}$  to  $\boxed{\text{wxx9}}$  to insert digits.
- ◆ Press < C display key to delete the **characters** to the left of the cursor. Press and **hold** to delete the **word** to the left of the cursor.

 $\blacklozenge$  The first letter of the name of directory entries is automatically capitalised, followed by lower case letters.

## **Writing an SMS/names**

Press the relevant key several times to enter letters/characters.

If you press and **hold** a key, the corresponding digit is inserted.

### <span id="page-45-2"></span>**Standard characters**

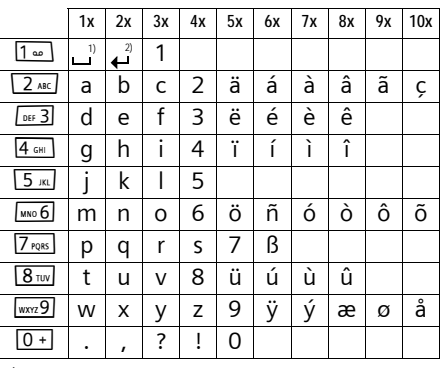

1) Space

2) Line break

### **Setting upper/lower case or digits**

Press the hash key  $\rightarrow$  **briefly** to switch from "Abc" mode to "123" and from "123" to "abc" and from "abc" to "Abc" (upper case: 1st letter upper case, all others lower case). Press the hash key  $\rightarrow$  # before entering the letter.

You can see in the display whether upper case, lower case or digits is selected.

<span id="page-46-1"></span>**Accessories**

# **Accessories**

#### **Ordering Gigaset products**

You can order Gigaset products from your specialist retailer.

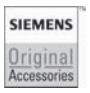

Use only original accessories. This will avoid possible health risks and personal injury, and also ensure that all the relevant regulations are complied with.

# <span id="page-46-0"></span>**Mounting the charging cradle on the wall**

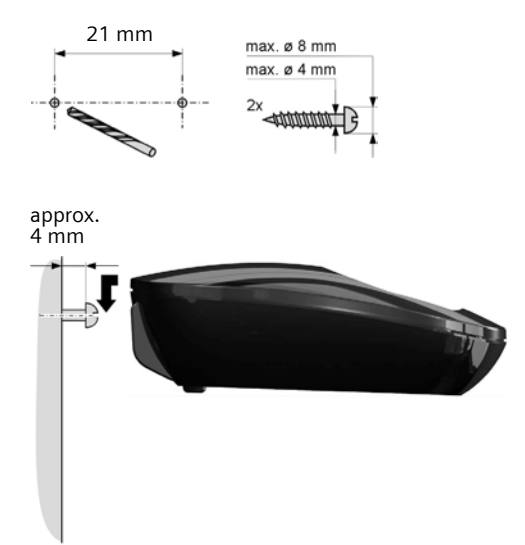

#### **Index**

# <span id="page-47-0"></span>**Index**

### **A**

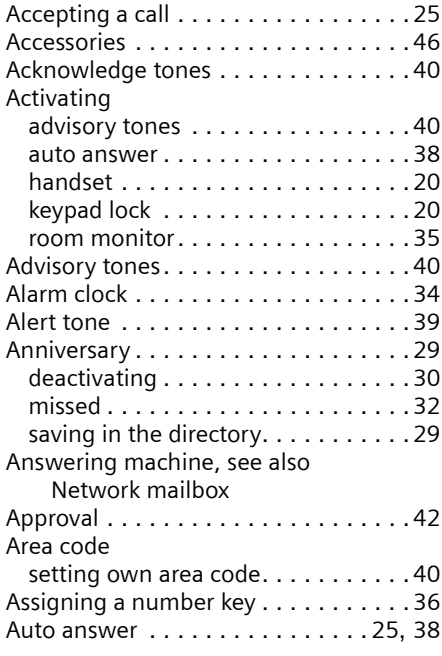

# **B**

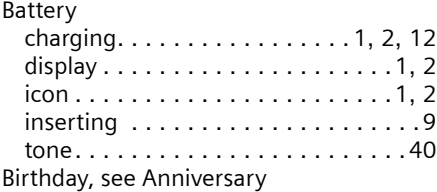

### **C**

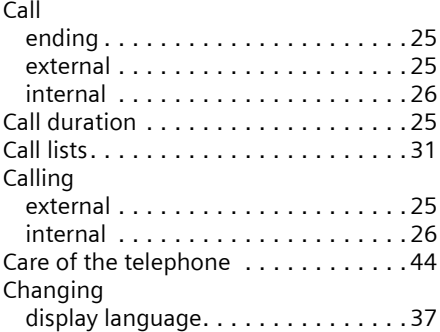

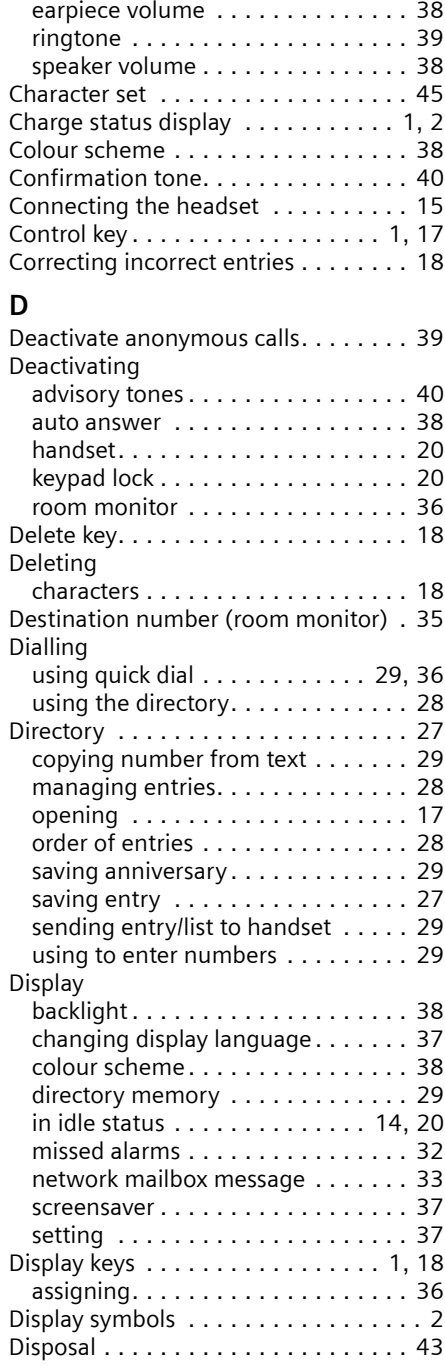

www.InternetVoipPhone.co.uk | sales@internetvoipphone.co.uk | 0800 088 4846

#### **Index**

### **E**

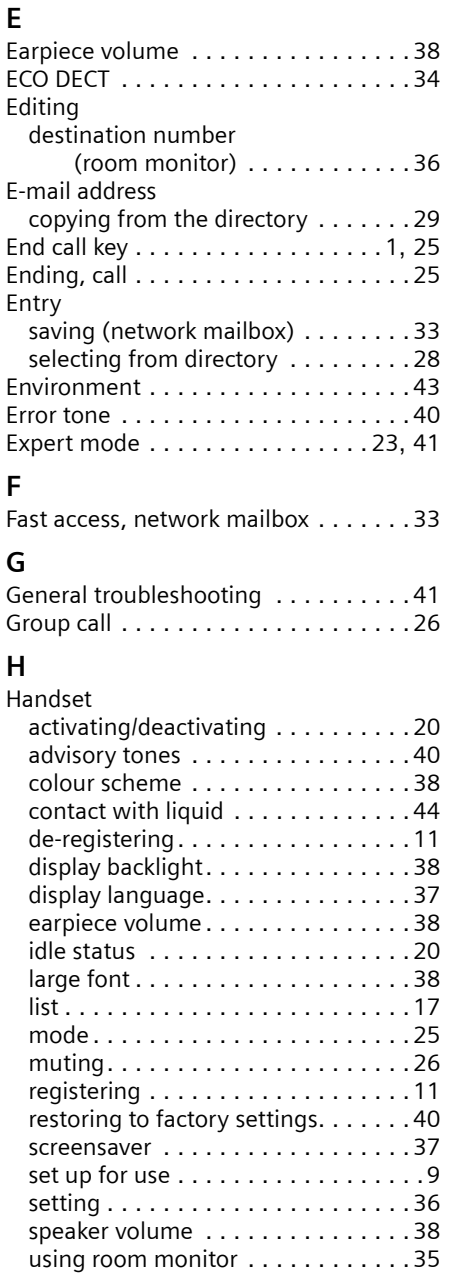

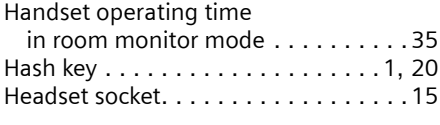

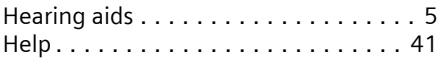

# **I**

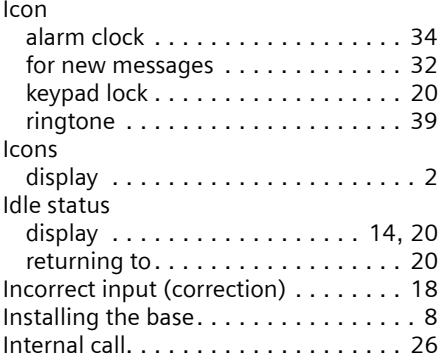

### **K**

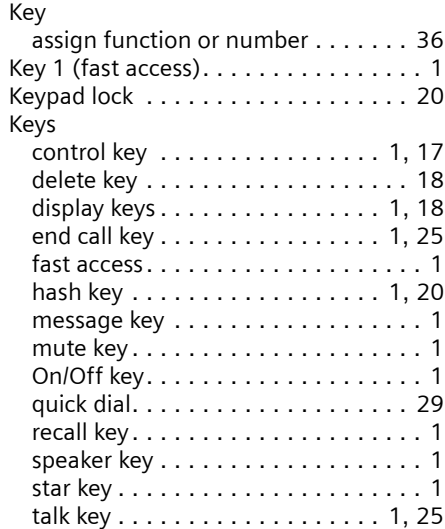

### **L**

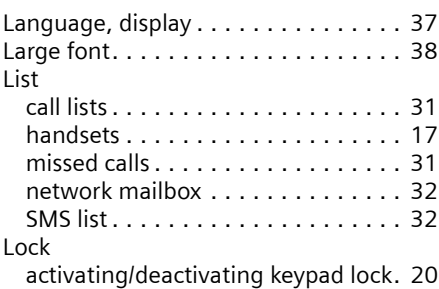

www.InternetVoipPhone.co.uk | sales@internetvoipphone.co.uk | 0800 088 4846

#### **Index**

### **M**

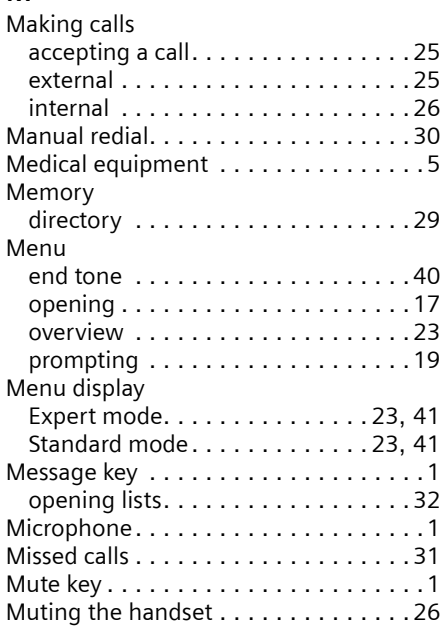

# **N**

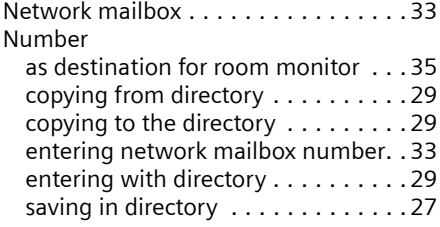

# **O**

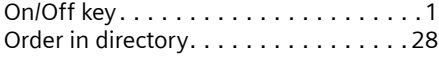

### **P**

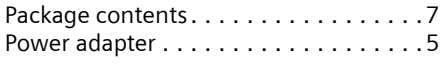

# **Q**

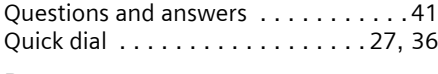

## **R**

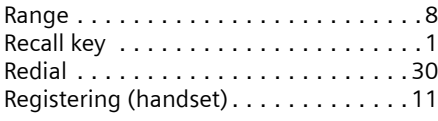

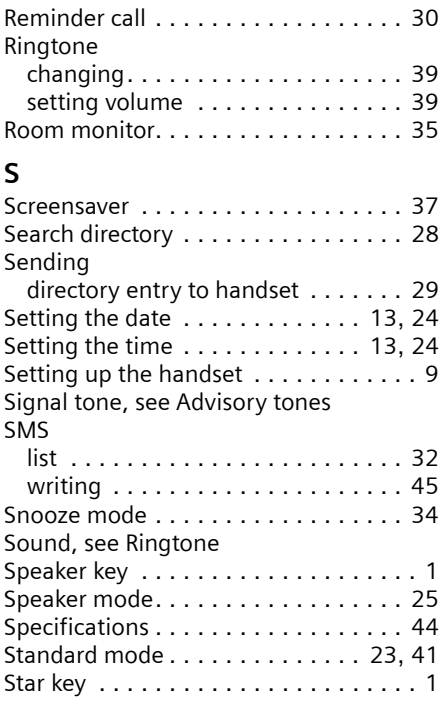

# **T**

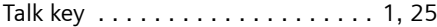

# **V**

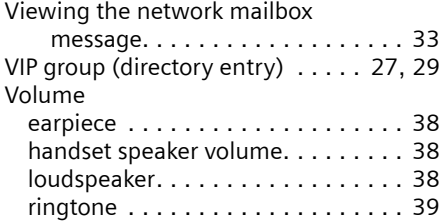

#### **W**

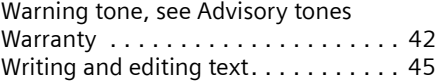